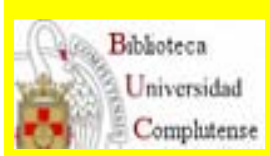

#### FACULTAD DE MEDICINA **BIBLIOTECA**

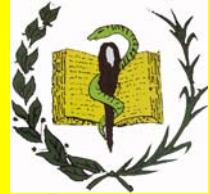

[http://www.ucm.es/bucm/med](http://www.ucm.es/BUCM/med)

# E Complutense http://www.ucm.es/bucm/med ESPECIALIZADA EN MEDICINA

dónde buscar para encontrar lo que necesita

 *Última actualización: Febrero de 2011*

## **Si necesita**

(Por favor, haga clic en la opción deseada)

 $\checkmark$  [una revista](#page-1-0)

 $\checkmark$  [un artículo de revista](#page-7-0)

 $\checkmark$  [un libro](#page-13-0)

[una obra del fondo antiguo](#page-16-0)

√ [una tesis](#page-18-0)

[conocer nuestras colecciones "históricas"](#page-17-0)

**v[el factor de impacto](#page-19-0)** 

[gestores bibliográficos](#page-23-0)

[guías temáticas y bibliografías](#page-24-0) 

[recomendadas por el profesor](#page-24-0)

 $\checkmark$  [ver trabajos de profesores o editarlos.](#page-25-0) Las plataformas institucionales en *open access* (E-Prints)

#### <span id="page-1-0"></span>**Si necesita una revista, busque en**:

o El catálogo [Cisne](http://cisne.sim.ucm.es/) y pinche en la pestaña "Revistas". Por defecto busca la revista en cualquier formato. Si sólo desea en formato electrónico tiene que puntearlo. En la caja de búsqueda introduzca el título de la revista y despliegue la caja de "en" y seleccione "Título". Haga clic en el botón "Buscar".

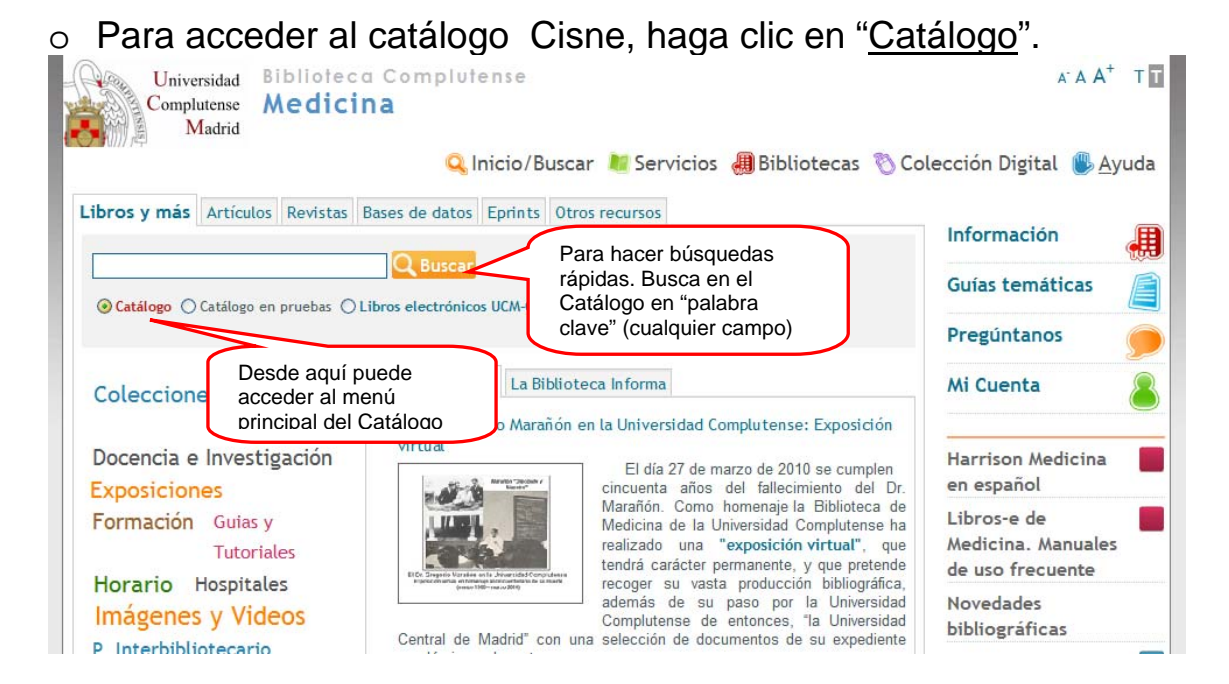

#### Ejemplo: Buscamos en [Cisne](http://cisne.sim.ucm.es/) la revista "New England Journal of Medicine"

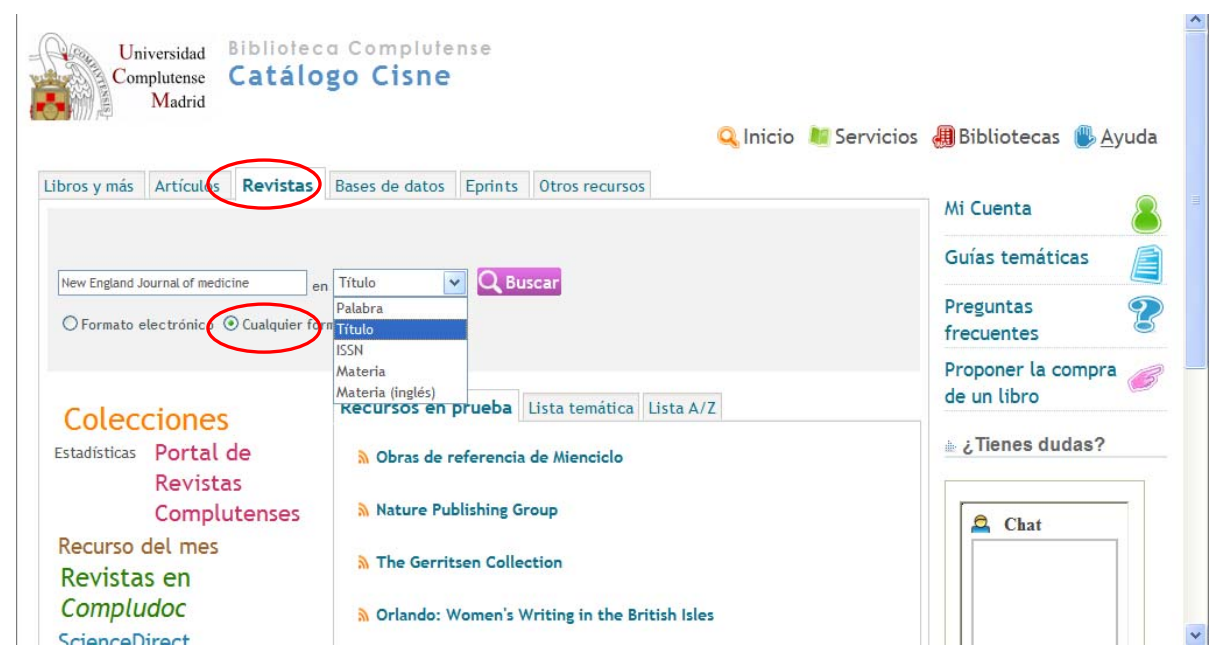

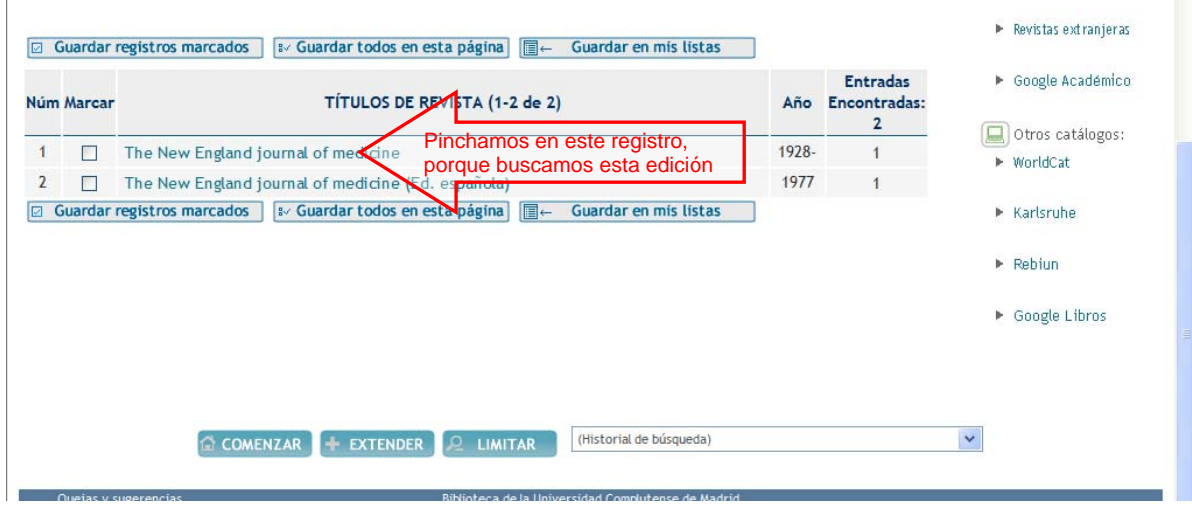

Desde la pestaña **[Más detalles](http://cisne.sim.ucm.es/search~S9*spi?/snew%20england%20journal%20of%20medicine/snew+england+journal+of+medicine/1%2C2%2C2%2CB/frameset&FF=snew+england+journal+of+medicine&1%2C1%2C#tabs#tabs)** accede a la descripción de la revista. Si quiere acceder al texto completo, tiene distintos accesos en función de los años de cobertura. Si la revista la quiere en papel, tiene los fondos que hay en cada biblioteca.

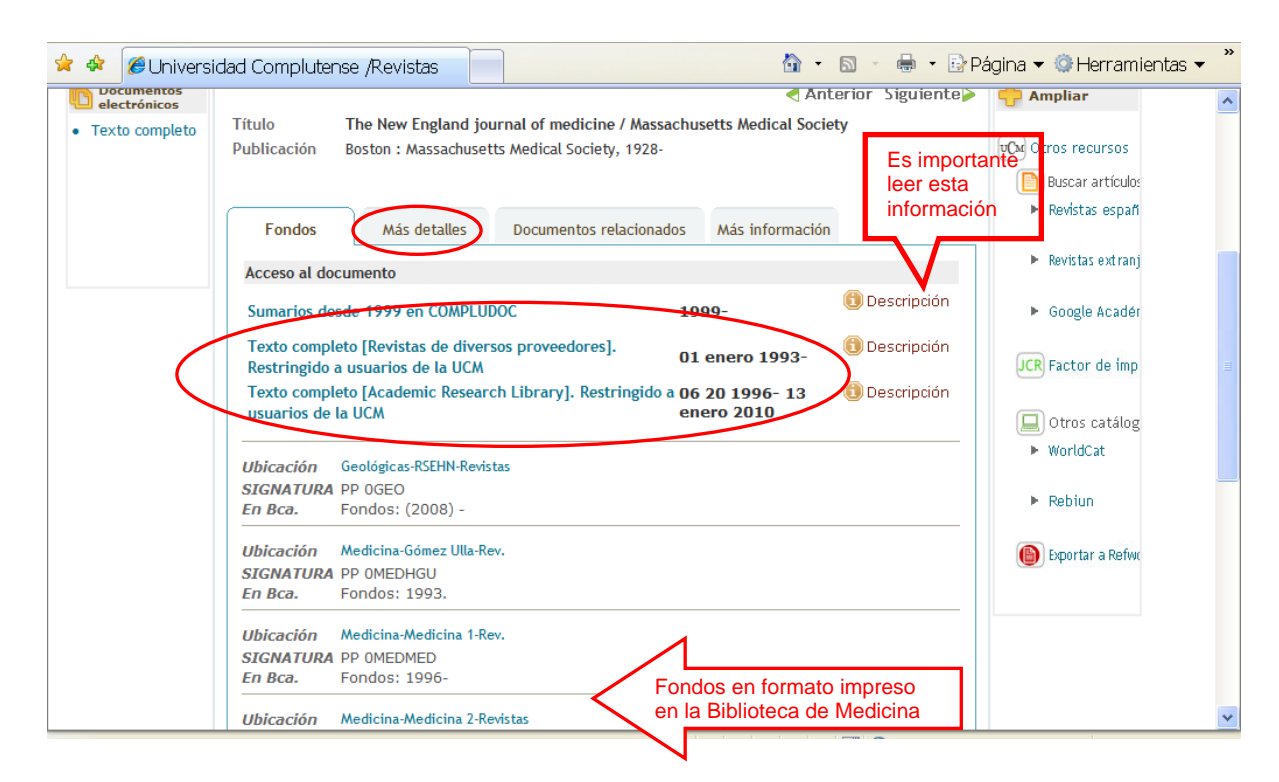

En el caso de que queramos la revista en formato electrónico, tenemos que seleccionar en Cisne este formato. Ejemplo:

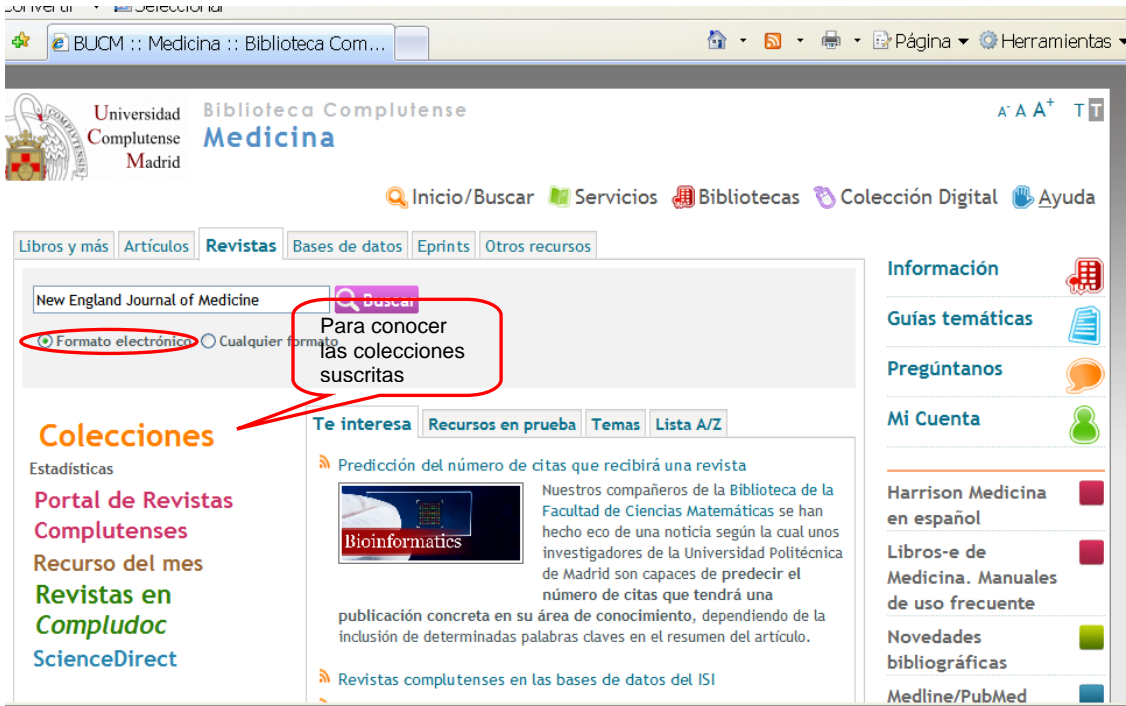

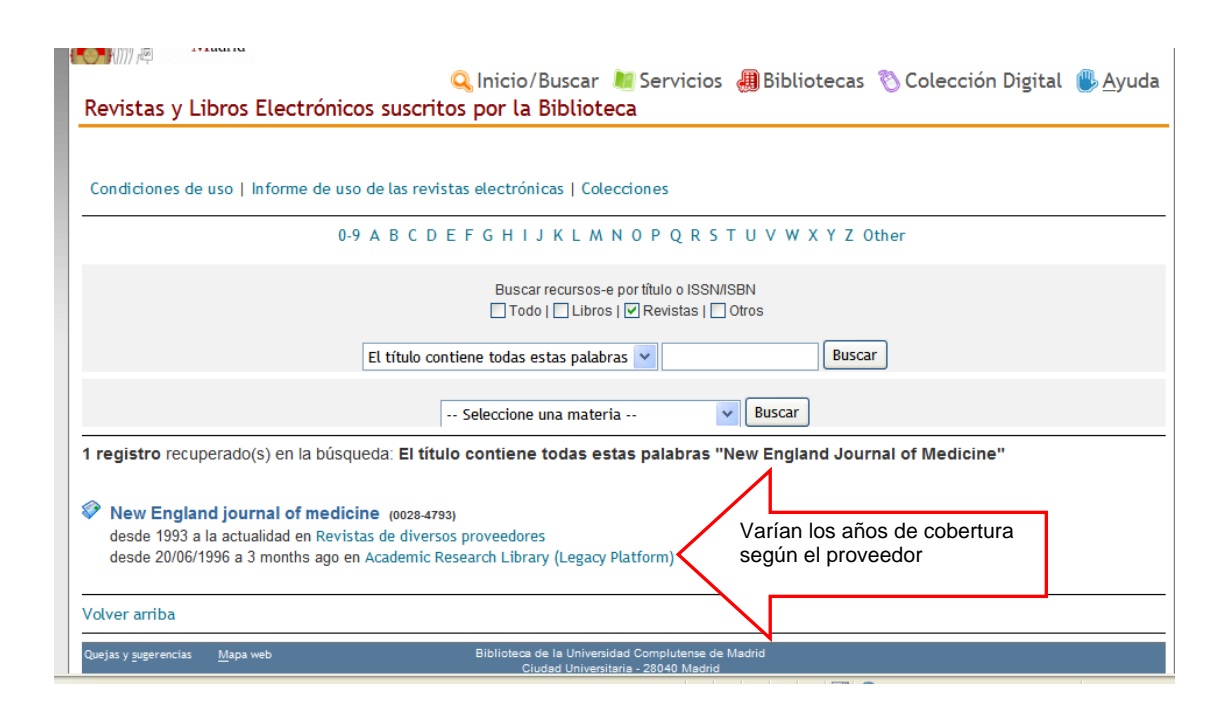

Para ver el [Texto completo](http://zv4fy5pr5l.search.serialssolutions.com/?V=1.0&L=ZV4FY5PR5L&S=JCs&C=THENEWENGJO&T=marc), elegimos el primer proveedor y accedemos a la revista:

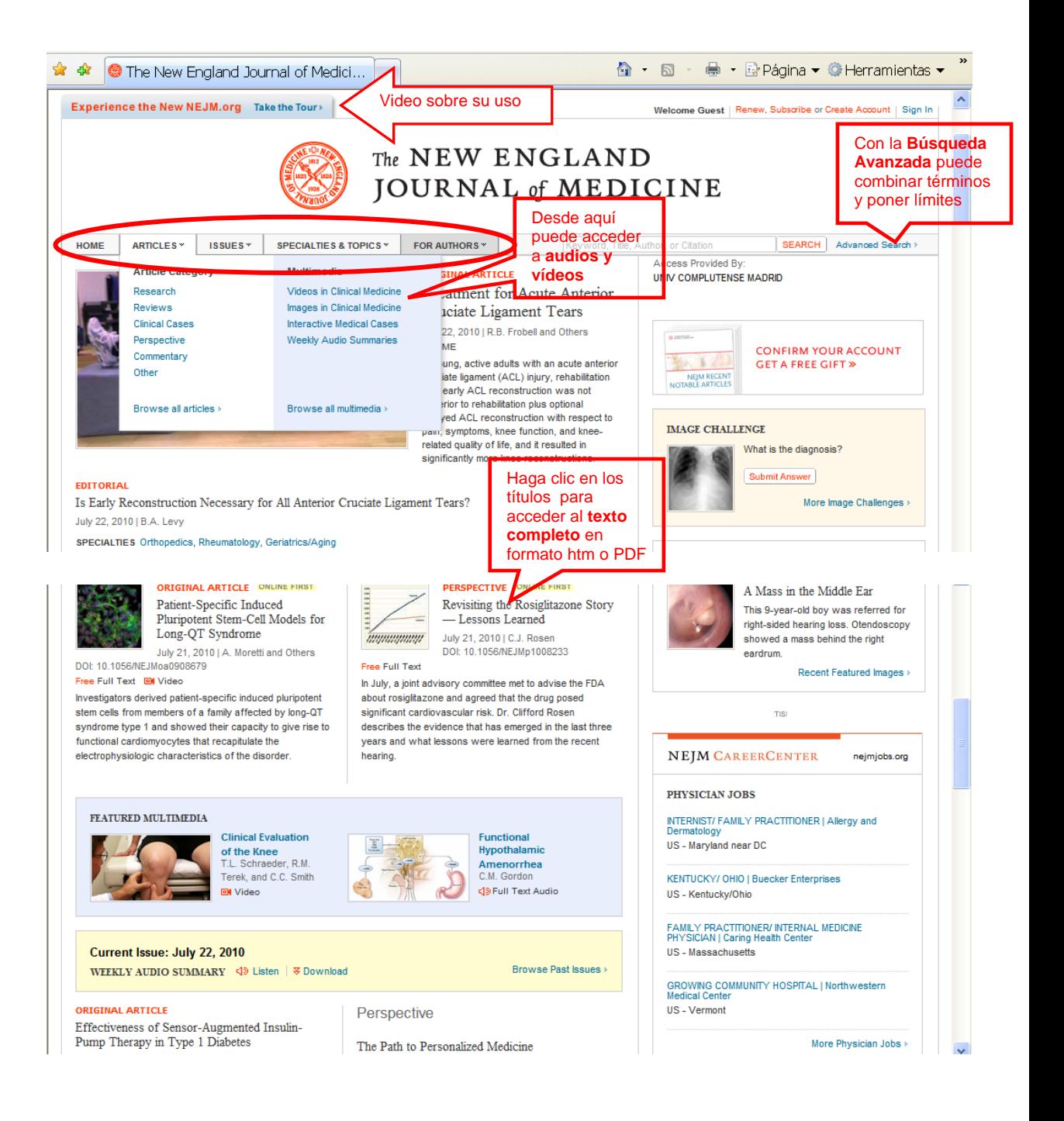

o Si quiere conocer las revistas y libros electrónicos suscritos por la Biblioteca, pinche en [colecciones](http://zv4fy5pr5l.search.serialssolutions.com/). Ejemplo de pantalla para buscar un título específico o las colecciones suscritas.

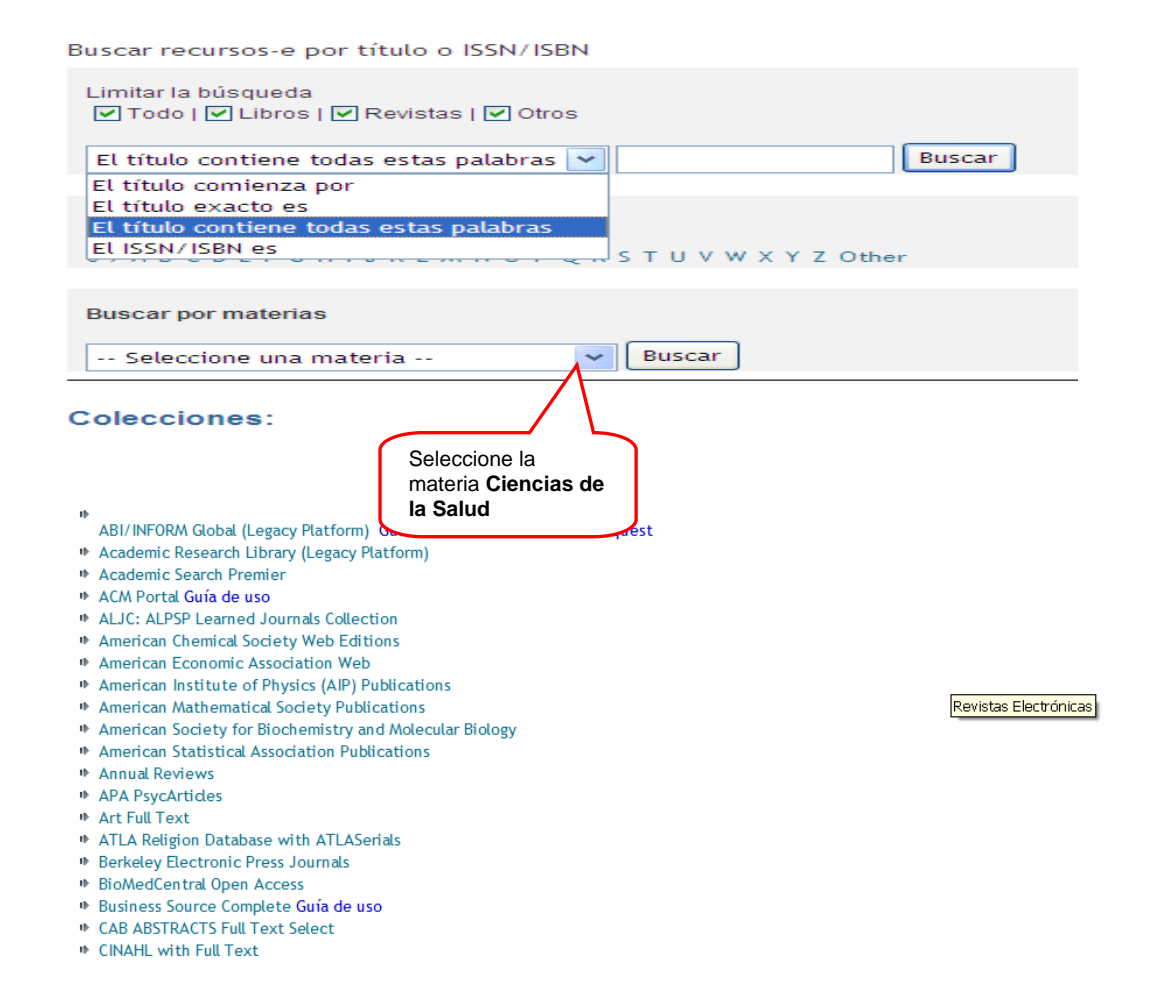

Puede limitar la consulta a libros o revistas, poner los términos de la consulta en "el título contiene todas estas palabras" o con otras opciones. Buscar por título alfabéticamente o buscar por materias (seleccione Ciencias de la salud), y por último se relacionan las [colecciones](http://zv4fy5pr5l.search.serialssolutions.com/) a las que estamos suscritos.

En Medicina las colecciones más importantes son:

- **[Academic Research Library \(Legacy Platform\)](http://zv4fy5pr5l.search.serialssolutions.com/log?L=ZV4FY5PR5L&D=PRB&U=http%3A%2F%2F0-proquest.umi.com.cisne.sim.ucm.es%2Flogin%3FCOPT%3DREJTPTEyMDYmU01EPTQmSU5UPTImVkVSPTI%3D%26clientId%3D23505)**
- **[Academic Search Premier](http://zv4fy5pr5l.search.serialssolutions.com/log?L=ZV4FY5PR5L&D=EAP&U=http%3A%2F%2F0-search.ebscohost.com.cisne.sim.ucm.es%2Flogin.aspx%3Fauthtype%3Dip%2Cuid%26profile%3Dehost%26defaultdb%3Daph)**
- **[APA PsycArticles](http://zv4fy5pr5l.search.serialssolutions.com/log?L=ZV4FY5PR5L&D=CPB&U=http%3A%2F%2F0-www.csa.com.cisne.sim.ucm.es%2Fhtbin%2Fdbrng.cgi%3Fusername%3Dcomplu%26access%3Dcomplu9764%26db%3Dpsycarticles-set-c%26lang%3Des)**
- **[BioMedCentral Open Access](http://zv4fy5pr5l.search.serialssolutions.com/log?L=ZV4FY5PR5L&D=RBZ&U=http%3A%2F%2Fwww.biomedcentral.com%2Fsearch%2F)**
- **[Elsevier libros en línea](http://zv4fy5pr5l.search.serialssolutions.com/log?L=ZV4FY5PR5L&D=3R7&U=http%3A%2F%2F0-www.elsevierinstituciones.com.cisne.sim.ucm.es%2Febookreader%2Fctl_servlet%3F_f%3D100)**
- **[Journals@Ovid Ovid Full Text \(archivo\)](http://zv4fy5pr5l.search.serialssolutions.com/log?L=ZV4FY5PR5L&D=OVD&U=http%3A%2F%2F0-gateway.ovid.com.cisne.sim.ucm.es%2Fovidweb.cgi%3FT%3DJS%26MODE%3Dovid%26PAGE%3Ddblist%26NEWS%3DN) [Guía de uso](http://www.ucm.es/BUCM/servicios/doc5454.pdf)**
- **[Nature Journals Online](http://zv4fy5pr5l.search.serialssolutions.com/log?L=ZV4FY5PR5L&D=RNT&U=http%3A%2F%2F0-www.nature.com.cisne.sim.ucm.es)**
- **[SciELO en acceso abierto](http://www.scielo.org/php/index.php?lang=es)**
- **[Science Direct/Doyma](http://0-www.sciencedirect.com.cisne.sim.ucm.es/)**
- **[SpringerLink. Revistas](http://zv4fy5pr5l.search.serialssolutions.com/log?L=ZV4FY5PR5L&D=RSV&U=http%3A%2F%2F0-www.springerlink.com.cisne.sim.ucm.es%2Fjournals)**
- **[SwetsWise Online Content](http://zv4fy5pr5l.search.serialssolutions.com/log?L=ZV4FY5PR5L&D=RSW&U=http%3A%2F%2F0-www.swetswise.com.cisne.sim.ucm.es%2Fdirect.do)**
- **[Wiley Online Library](http://zv4fy5pr5l.search.serialssolutions.com/log?L=ZV4FY5PR5L&D=RWI&U=http%3A%2F%2F0-www3.interscience.wiley.com.cisne.sim.ucm.es%2Fbrowse%2F%3Ftype%3DJOURNAL)**

Vamos a acceder a la colección de [Science Direct](http://0-www.sciencedirect.com.cisne.sim.ucm.es/) para entrar a la revista-e Cell y a un artículo:

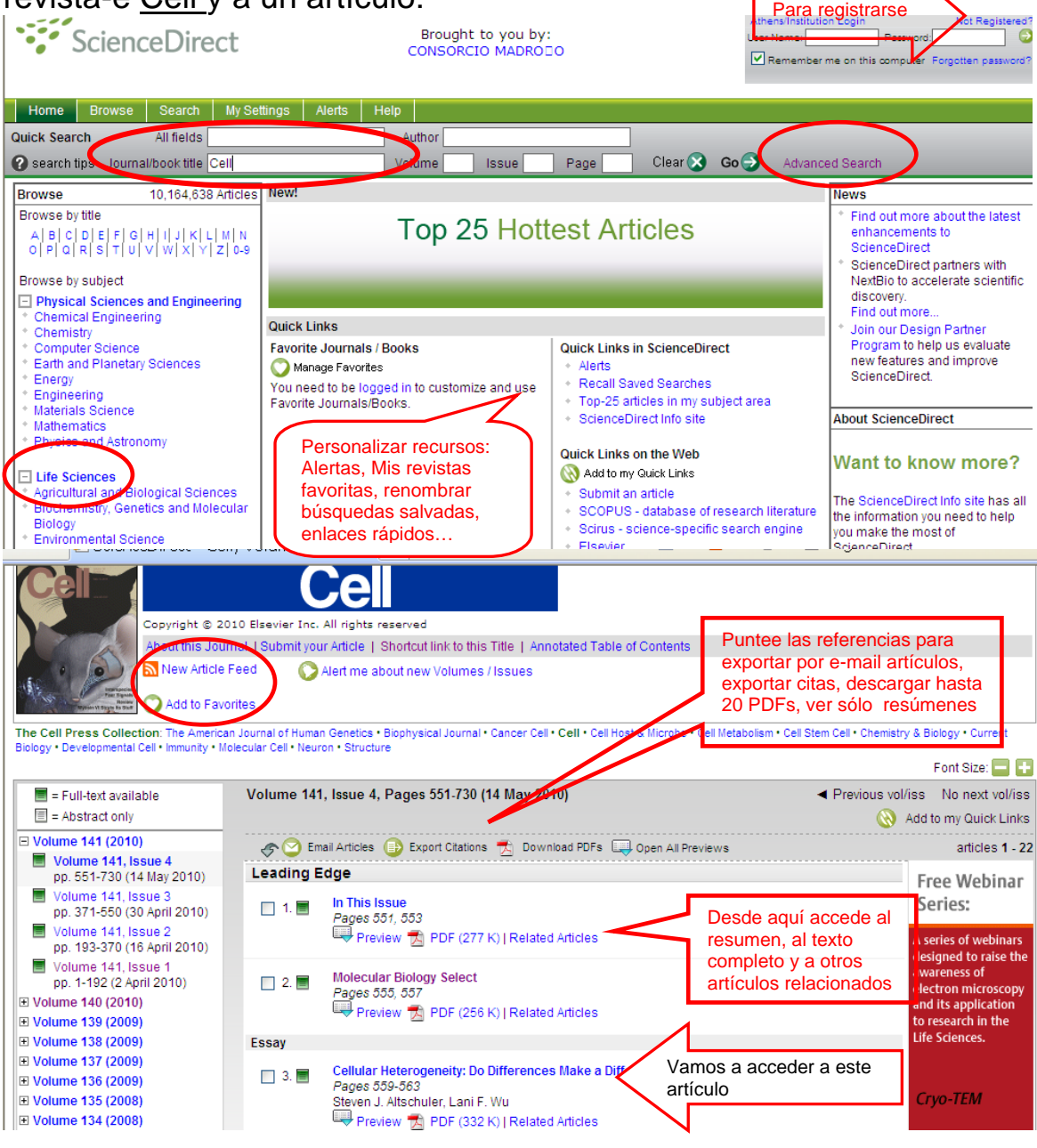

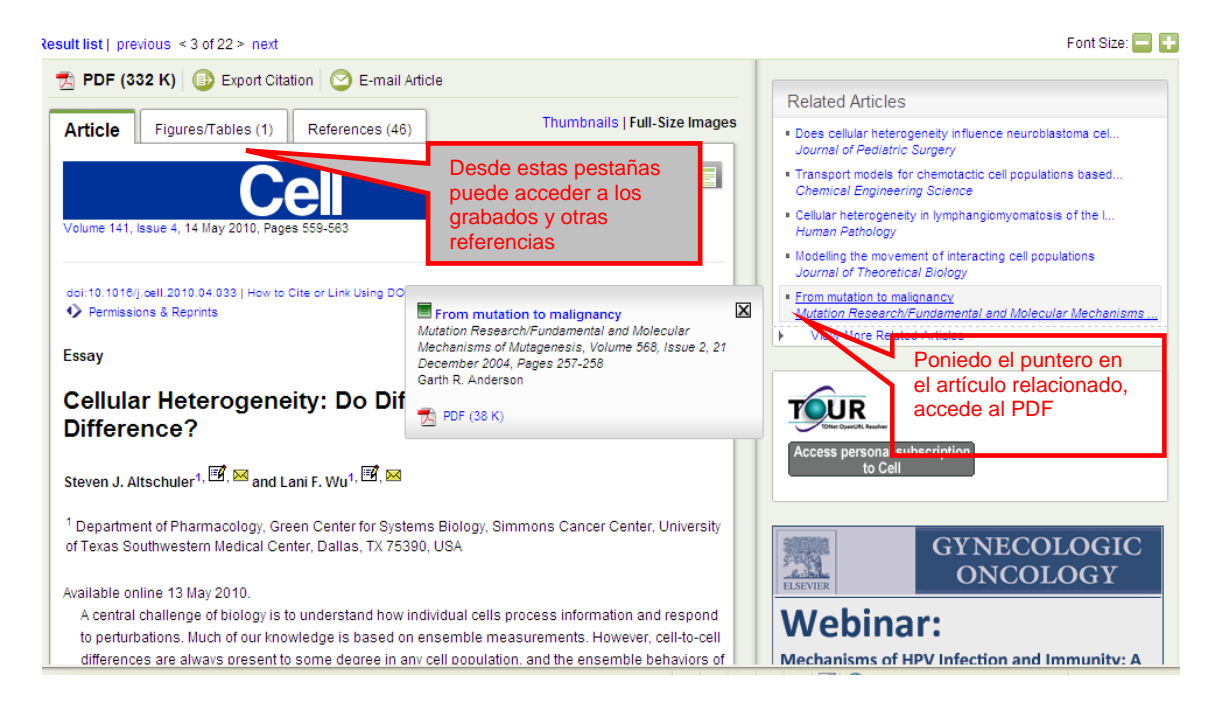

Necesita registrarse para recibir alertas, tener sus revistas favoritas o personalizar los servicios que ofrece el proveedor. Puede obtener más información sobre su manejo en la [guía de](http://alfama.sim.ucm.es/buc/documentos/NormasTecnicas/Guias/ScienceDirect-2004-07.pdf)  [uso.](http://alfama.sim.ucm.es/buc/documentos/NormasTecnicas/Guias/ScienceDirect-2004-07.pdf)

## <span id="page-7-0"></span> **Si necesita un artículo de revista o bibliografía sobre un tema, tiene dos opciones:**

 Buscar artículos mediante la pestaña Artículos. Por defecto busca en revistas españolas (Compludoc). Si quiere hacer la consulta en revistas extranjeras o En Google Académico tiene que puntearlo.

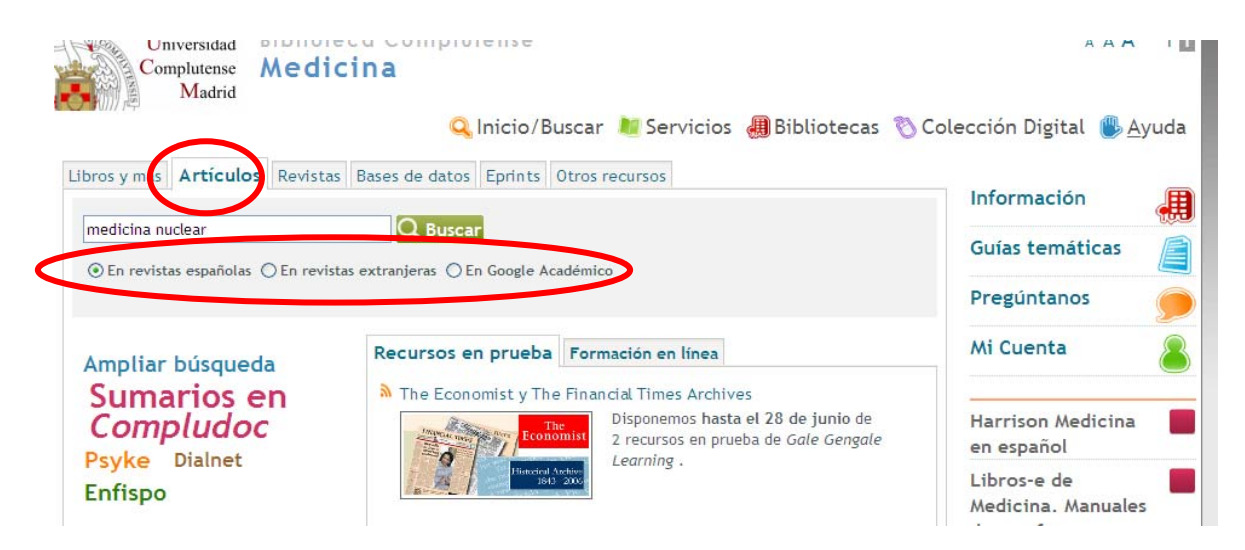

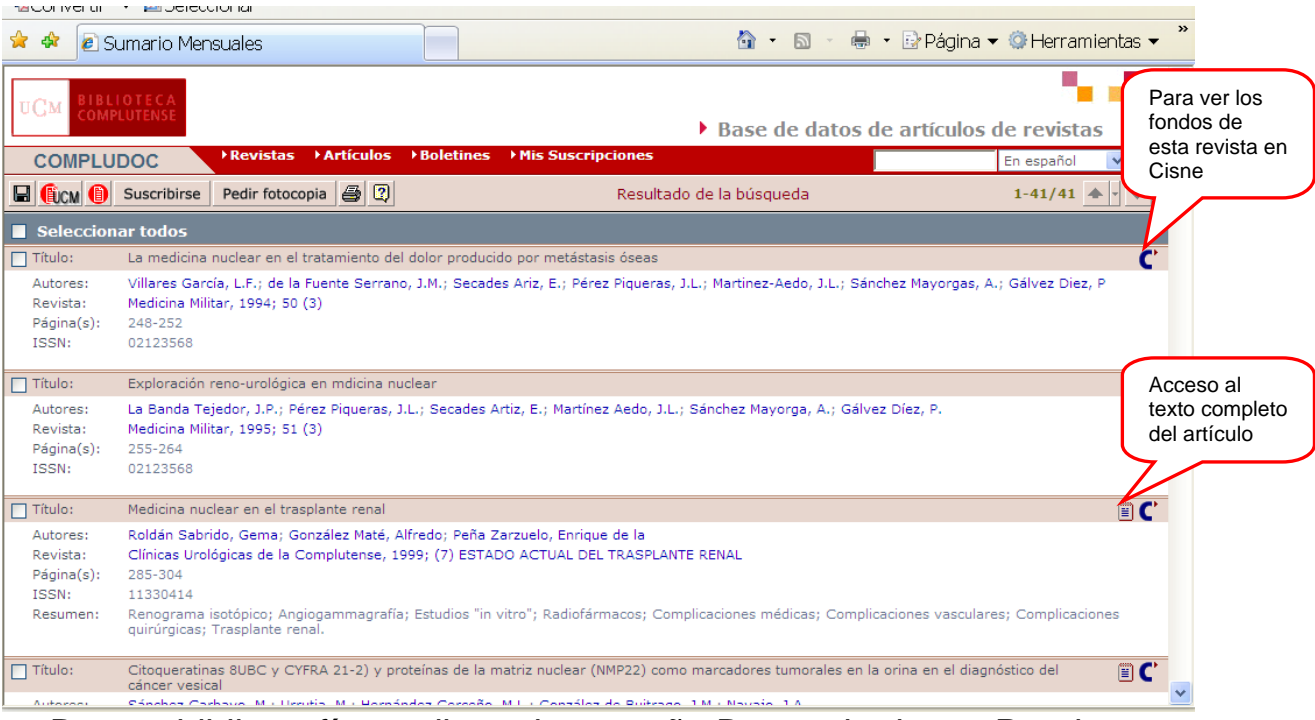

Buscar bibliografía mediante la pestaña Bases de datos: Puede buscar una base de datos concreta haciendo la consulta en la caja de búsqueda. También puede conocer las bases de datos que hay por Tipos, por Temas o todas por orden alfabético.

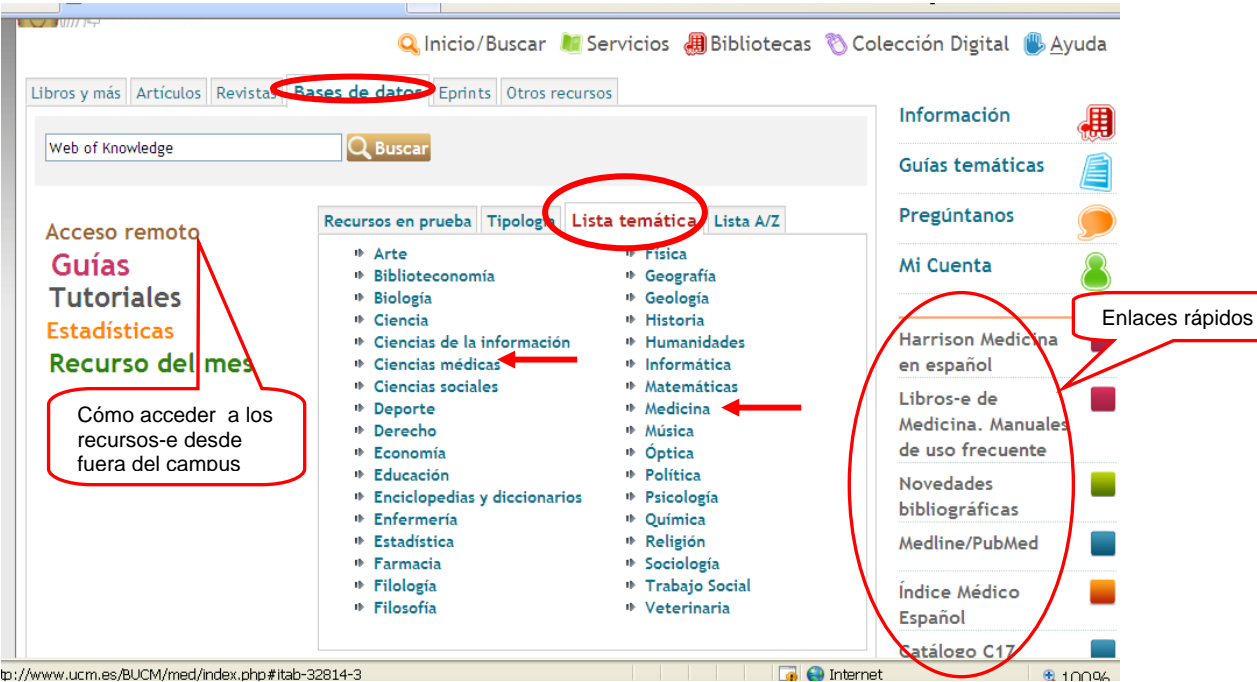

En la lista temática, consulte las de Ciencias Médicas y las de Medicina.

Las bases de datos más consultadas son:

o [Compludoc:](http://europa.sim.ucm.es/compludoc/) Base de datos que contiene referencias de artículos de revistas cuyos fondos se encuentran en la Biblioteca de la UCM. Se puede hacer la búsqueda en español o en otra lengua. Permite ver los sumarios de una revista. En muchos registros se ofrece también un resumen.

Si quiere conocer qué títulos analiza, pinche en la opción Revistas en donde también puede ver si la revista está disponible a texto completo. Puede suscribirse para recibir Alertas en Mis suscripciones.

Utilice la consulta avanzada para combinar términos así como los operadores boléanos (Y, O, NO) y el truncamiento (\*) para ampliar las posibilidades de búsqueda.

Para conocer en dónde está ubicada la revista que contiene el artículo que necesitas, pinche en el icono de Cisne. Ejemplo:

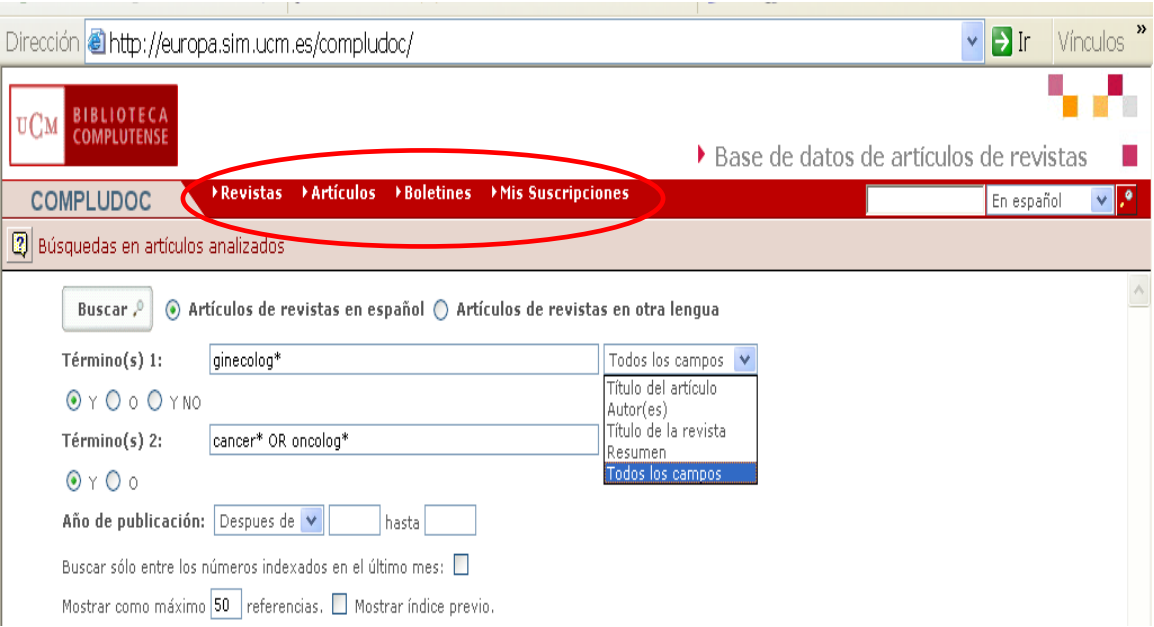

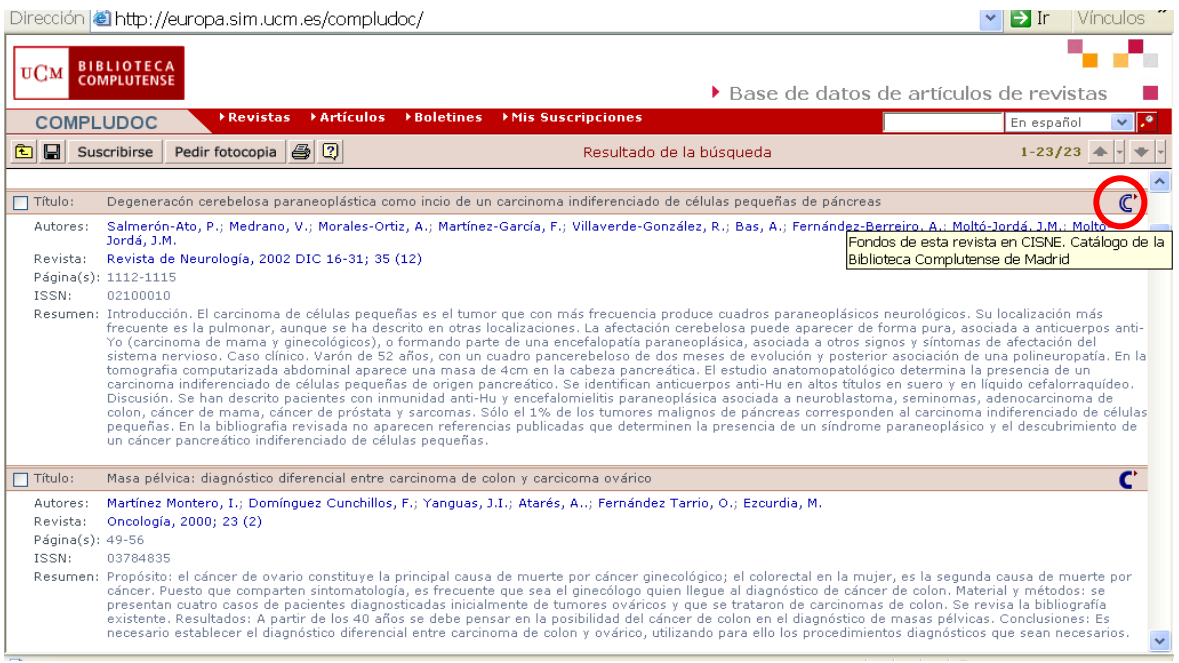

Puede obtener más información sobre su manejo en la quía de [uso.](http://alfama.sim.ucm.es/bd/manuales/Compludoc-2005-05.pdf)

o **IME** (Indice Médico Español): Base de datos con referencias bibliográficas de más de 321 publicaciones periódicas especializadas en ciencias de la salud y editadas en España. Abarca desde 1971. Una vez recuperados los documentos de la consulta, para conocer si tenemos la revista hay que buscarla en nuestro catálogo Cisne.

Ejemplo de una búsqueda en IME y de la consulta en Cisne para saber si nuestra biblioteca posee la revista, el año y número

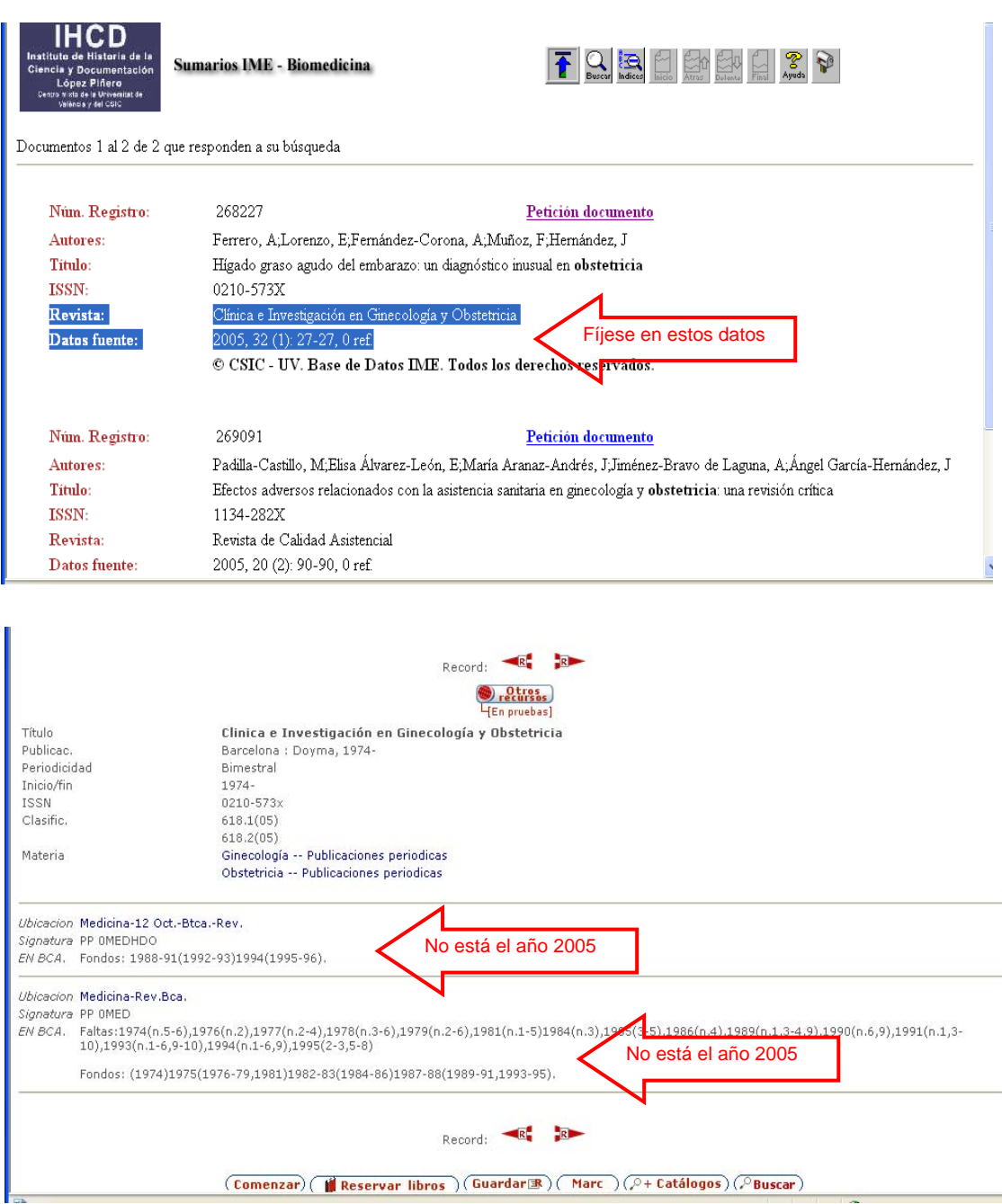

Más información sobre esta base en <http://ime.uv.es/info/cobertura.htm>

o [PubMed](http://www.ncbi.nlm.nih.gov/entrez/query.fcgi?holding=iescucmlib): Es el acceso web a la base de datos Medline. Indiza artículos de revistas de todo el mundo, preferentemente en inglés. Por eso se aconseja hacer la consulta en inglés. Ofrece referencias, abstracts y en algunos casos el texto completo.

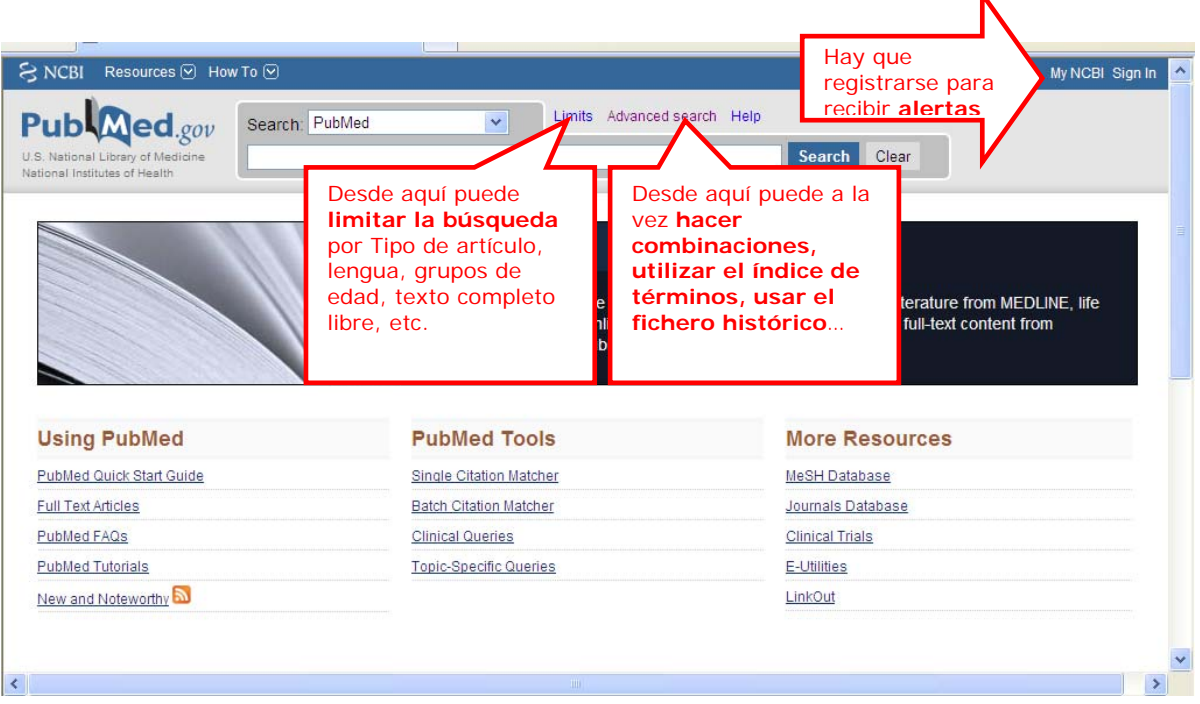

Más información sobre su manejo en la quía de uso y [tutoriales](http://www.ncbi.nlm.nih.gov/books/bv.fcgi?rid=helppubmed.section.pubmedhelp.Searching_PubMed#pubmedhelp.A_basic_search)

o Si necesita buscar en otras bases de datos, consulte en Cisne el catálogo de [bases de datos](http://cisne.sim.ucm.es/search*spi%7ES12) de la Biblioteca.

Recuerde que para buscar **revistas** (títulos, sumarios…) debe consultar en el catálogo Cisne, en la pestaña Revistas. Si sólo la quiere en formato electrónico debe puntear esta opción. Desde esta pantalla tiene acceso directo a las Colecciones suscritas, portal de revistas de la UCM, Compludoc, Science Direct (títulos, artículos, bibliografía, alertas…). Para **bibliografía** sobre un tema consulte en Bases de datos.

#### <span id="page-13-0"></span>**Si necesita un libro, busque en**:

o El catálogo [Cisne](http://cisne.sim.ucm.es/) y fíjese en qué idioma está escrito, en el soporte que está editado y en el año de publicación. Ejemplo:

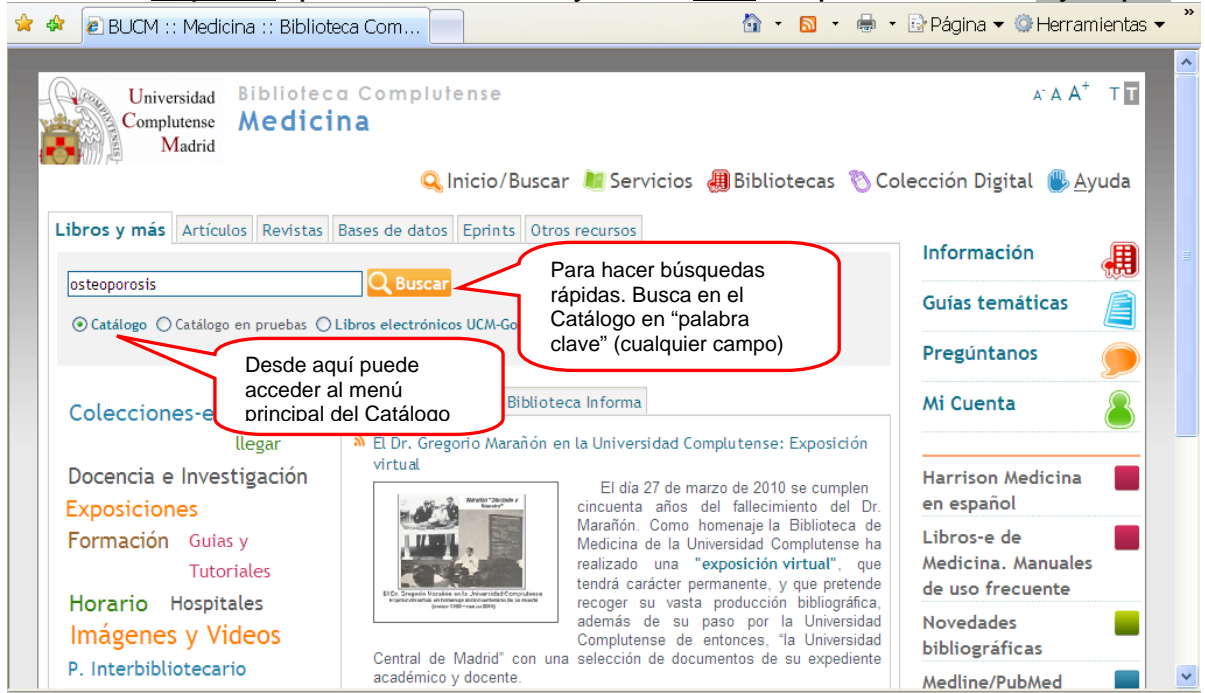

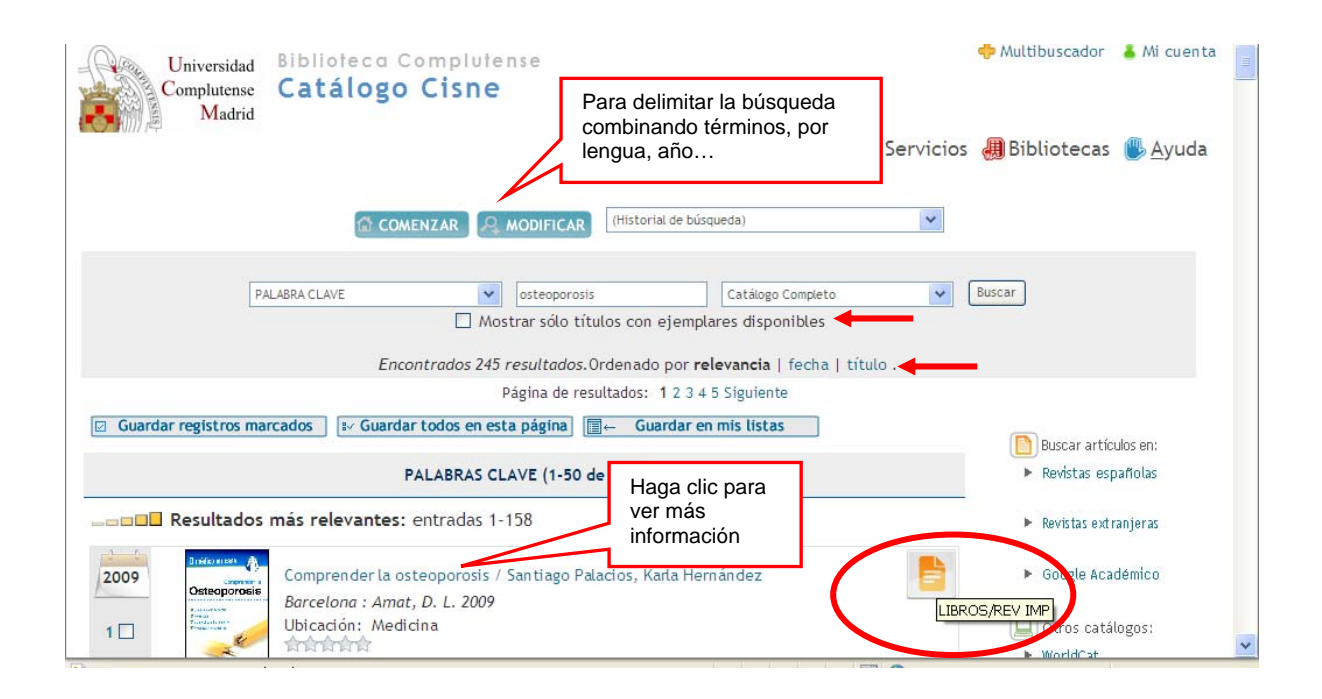

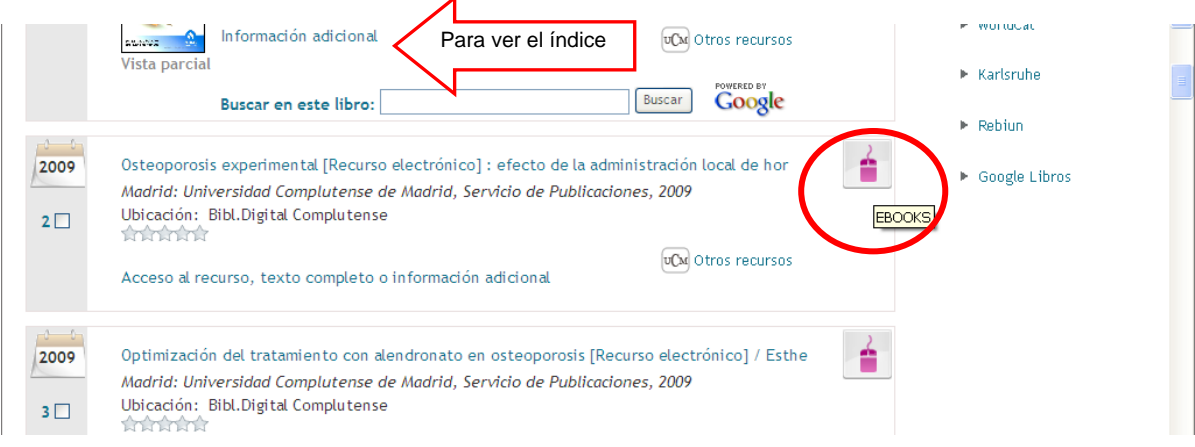

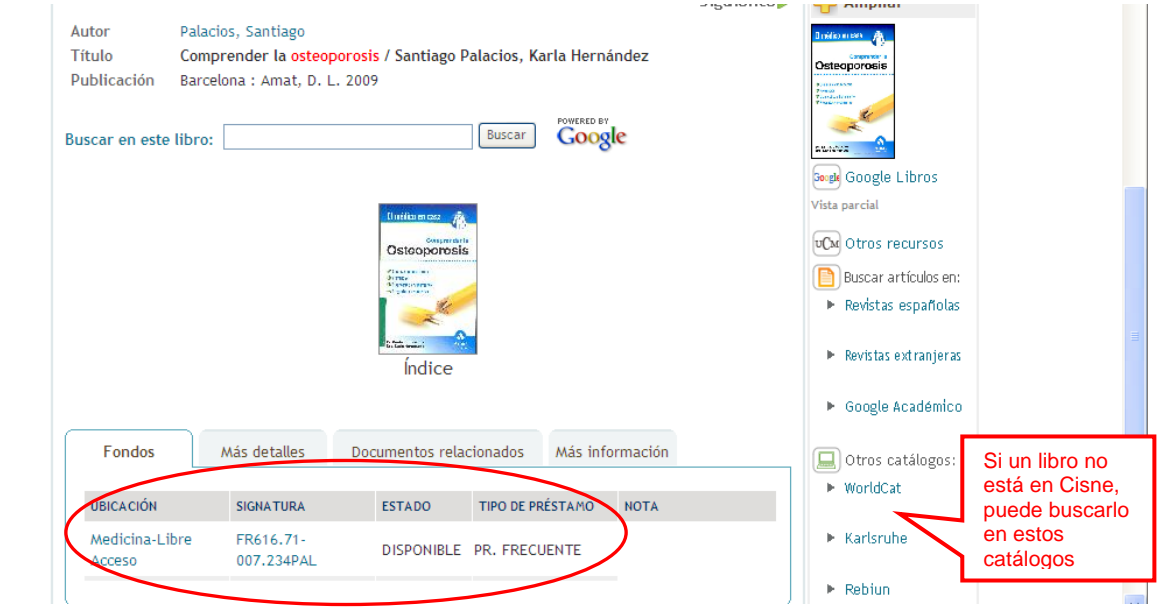

o Si el libro o publicación que necesite lo quiere en soporte electrónico, a texto completo, tiene que buscar en Cisne, opción [Libros electrónicos](http://cisne.sim.ucm.es/search*spi%7ES10) en donde puede hacer la búsqueda por Libros electrónicos (punteada por defecto) o por Libros digitalizados.

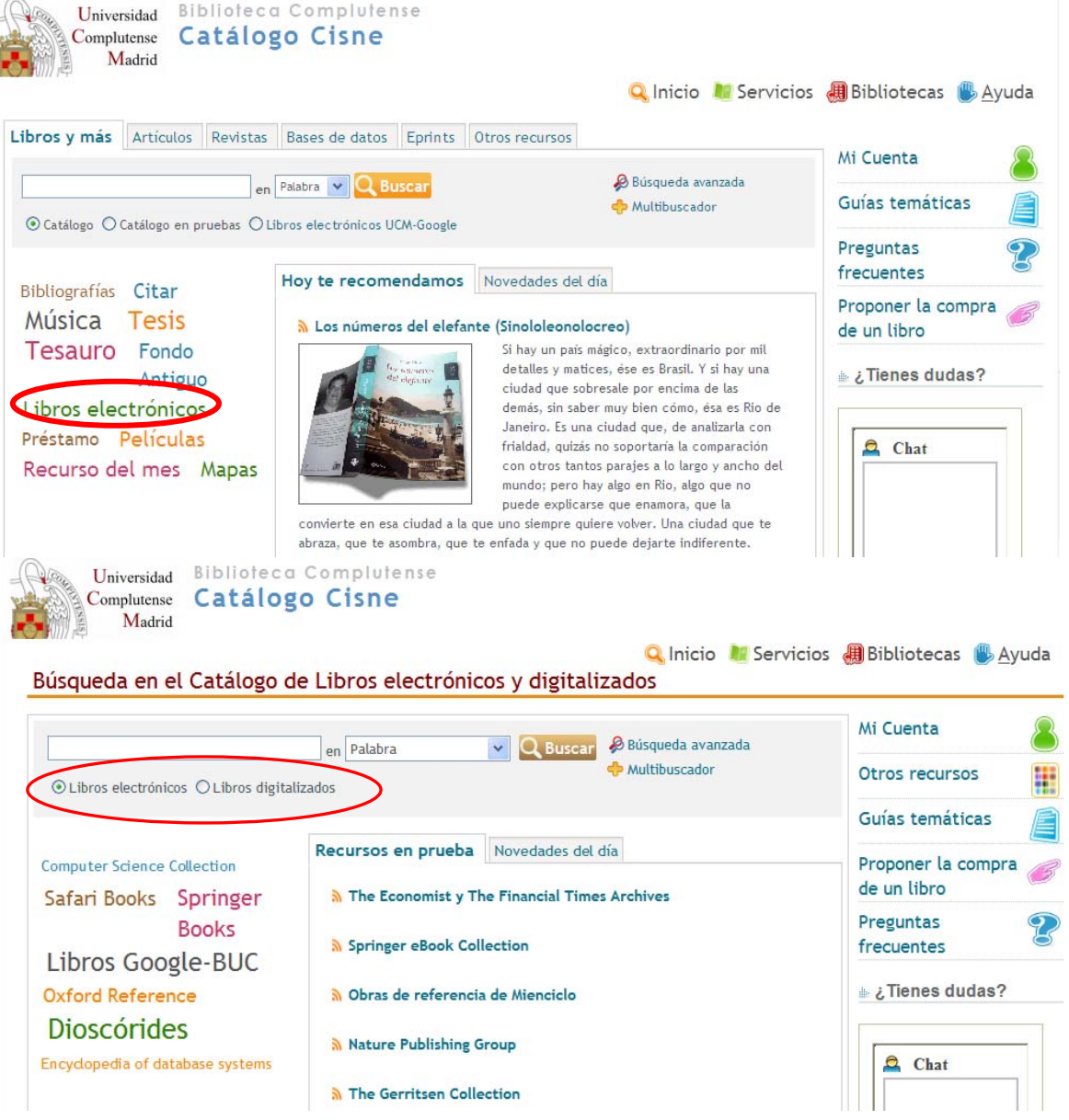

o En Medicina estamos suscritos a una colección electrónica integrada por títulos de manuales de uso frecuente. También estamos suscritos a la edición electrónica del Harrison Medicina. Las puede consultar en nuestra web, opción [colecciones-e](http://www.ucm.es/BUCM/med/30475.php)

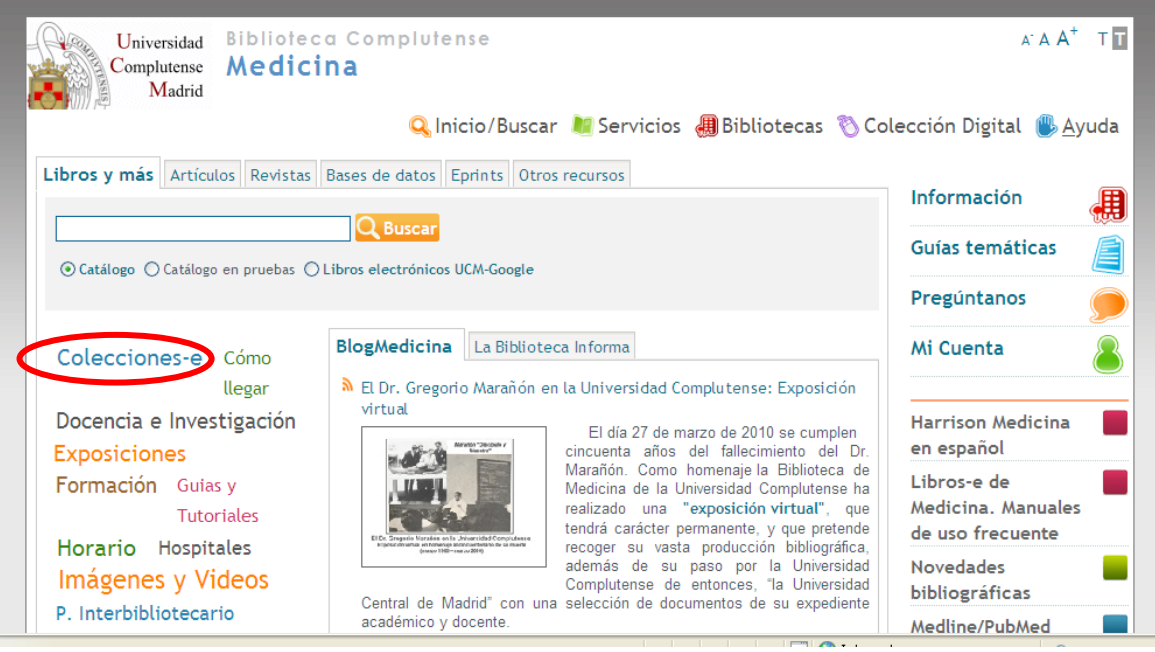

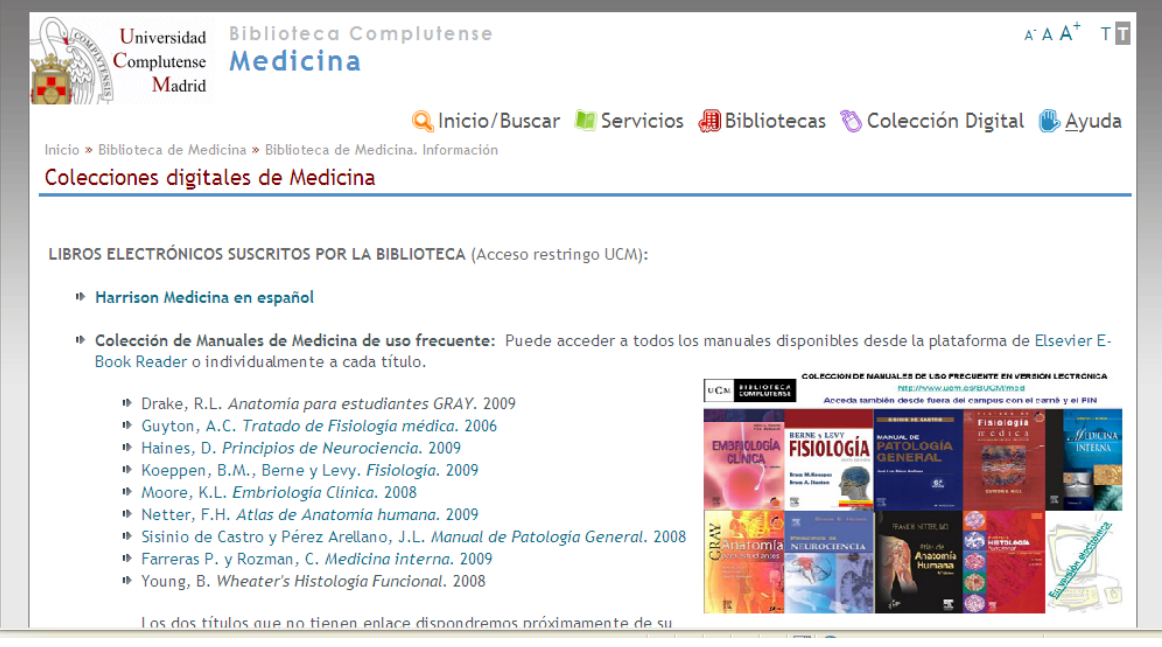

#### <span id="page-16-0"></span> **Si necesita una obra de nuestro fondo antiguo (siglos XVI al XIX –hasta 1830-), busque en**:

- o El catálogo [Cisne](http://cisne.sim.ucm.es/) y haga clic en la etiqueta de ["Fondo antiguo"](http://cisne.sim.ucm.es/search*spi%7ES1). Estas obras se encuentran ubicadas en la [Biblioteca Histórica](http://www.ucm.es/BUCM/foa/index.php)  ["Marqués de Valdecilla"](http://www.ucm.es/BUCM/foa/index.php)
- o Si la obra la quiere a texto completo consulte en Cisne en el [catálogo Dioscórides.](http://www.ucm.es/BUCM/atencion/24063.php) Si desea conocer otras colecciones

digitales relacionadas con Medicina, consulte en la web la opción Colección Digital Complutense.

## **Si necesita una obra del siglo XIX posterior al año 1830, busque en:**

- o [Cisne,](http://cisne.sim.ucm.es/) pero use la [Búsqueda avanzada](http://cisne.sim.ucm.es/search*spi%7ES6/X) y delimite los campos por año.
- o Si la obra la quiere a texto completo haga la consulta en [Búsqueda de Libros electrónicos UCM-Google](http://www.ucm.es/BUCM/atencion/25403.php)

Recuerde que para buscar un **libro** debe consultar en el catálogo Cisne, pestaña "Libros y Más". Desde esta pantalla puede acceder a los libros electrónicos,Bibliografías recomendadas, fondo antiguo (Dioscórides y Libros Google-BUC…), Tesis, Películas…

## <span id="page-17-0"></span> **Si necesita conocer las colecciones "históricas" existentes en la Biblioteca de Medicina, le ofrecemos las siguientes:**

- o "Memorias de Aguas Minero-Medicinales y Balnearios". Suman unas 3.420 Memorias que abarcan desde 1819 a 1928 y cubren toda la red de balnearios españoles que existían en España en esas fechas. Para verlas, haga clic en [Cisne.](http://cisne.sim.ucm.es/search*spi/X?SEARCH=balneario+manuscrito&l=&searchscope=6&m=&b=600&p=&Da=&Db=&SORT=D) Hemos iniciado la digitalización de las mismas, de momento ya están disponibles a texto completo algunas, las puede consultar en [Cisne](http://cisne.sim.ucm.es/search%7ES6*spi?/gColecci%C3%B3n+digital+Balnearios+de+Espa%C3%B1a/g!mColecci%7b226%7don+digital+!mBalnearios+de+!mEspa%7b228%7dna/1,2,500,E/2exact&FF=g!mColecci%7b226%7don+digital+!mBalnearios+de+!mEspa%7b228%7dna!c&1,496,) y desde nuestra [web](http://www.ucm.es/BUCM/med/), en la opción, [Colecciones-e](http://www.ucm.es/BUCM/med/30475.php) pinchando en la [Colección digital de Baños y](http://www.ucm.es/BUCM/med/24509.php)  [Aguas minero-medicinales de España.](http://www.ucm.es/BUCM/med/24509.php)
- o "Colección digital Cajal". Con motivo del centenario de la concesión del Premio Nobel de Medicina a Don Santiago Ramón y Cajal, la Biblioteca organizó en el año 2006 una exposición con libros, revistas, artículos, tesis y documentos académicos relacionados con su trayectoria académica e investigadora, así como con sus discípulos. Toda esta

documentación fue digitalizada y ahora la puede consultar en Cisne y desde nuestra web en la opción Colecciones-e en la Colección digital Cajal: Nobel Complutense.

o "Colección digital de Tesis doctorales de Médicos Ilustres Españoles": Recoge una selección de tesis digitalizadas de médicos ilustres españoles de finales del siglo XIX y comienzos del XX, tanto con proyección nacional como internacional y de diferentes especialidades: Neurología, Dermatología, Oftalmología, Psiquiatría, etc. Las puede consultar en [Cisne](http://cisne.sim.ucm.es/search%7ES6*spi?/gColecci%C3%B3n+digital+de+Tesis/g!mColecci%7b226%7don+digital+de+!mTesis/-3%2C0%2C0%2CE/2exact&FF=g!mColecci%7b226%7don+digital+!mTesis+M%7b226%7dedicos+!mComplutenses!c&1%2C56%2C/indexsort=-) y desde nuestra web en [Colecciones-e](http://www.ucm.es/BUCM/med/30475.php) en la [Colección digital de Tesis doctorales de Médicos Ilustres](http://www.ucm.es/BUCM/med/31875.php)  [Españoles](http://www.ucm.es/BUCM/med/31875.php).

#### <span id="page-18-0"></span> **Si necesita consultar una tesis leída en la UCM, busque en:**

o [Cisne,](http://cisne.sim.ucm.es/) y haga clic en la opción [Tesis](http://cisne.sim.ucm.es/search*spi%7ES2) donde debe hacer la búsqueda. Si la tesis la quiere a texto completo, seleccione la opción de Tesis Digitales.

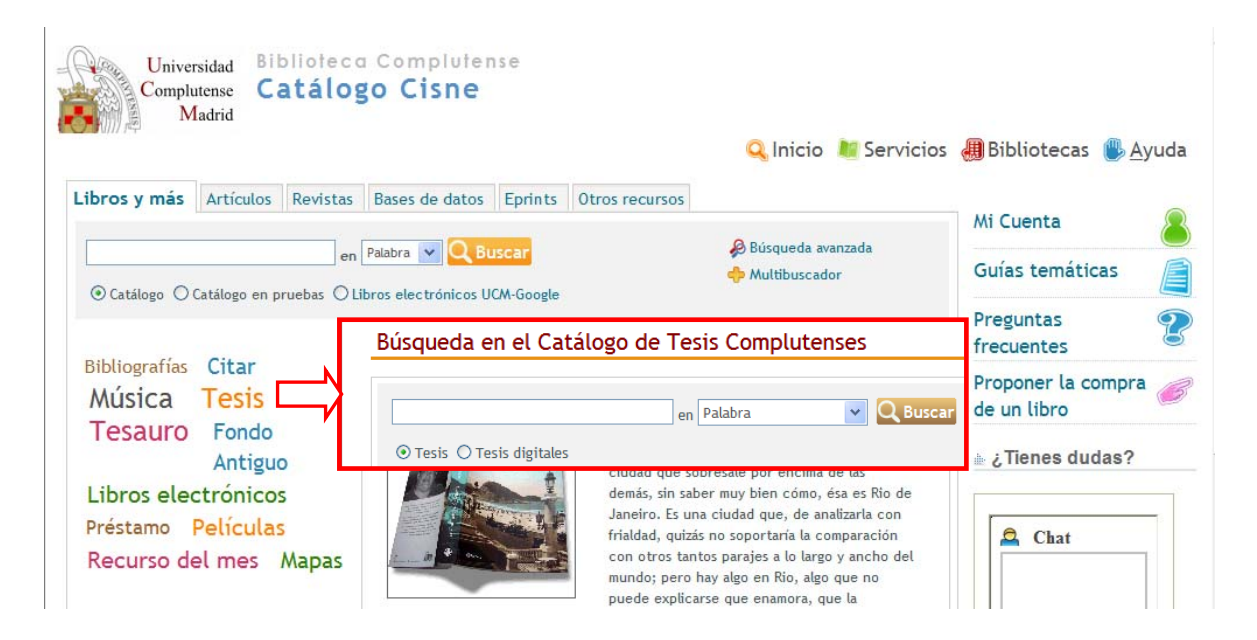

En la web dispone de más información sobre la consulta de [Tesis](http://www.ucm.es/BUCM/biblioteca/5849.php).

## <span id="page-19-0"></span> **Si necesita conocer el factor de impacto potencial de revistas y autores**

o Busque en [Cisne](http://cisne.sim.ucm.es/) el título [web of knowledge](http://www.accesowok.fecyt.es/login/) y acceda a este recurso electrónico. LLegaremos a esta pantalla:

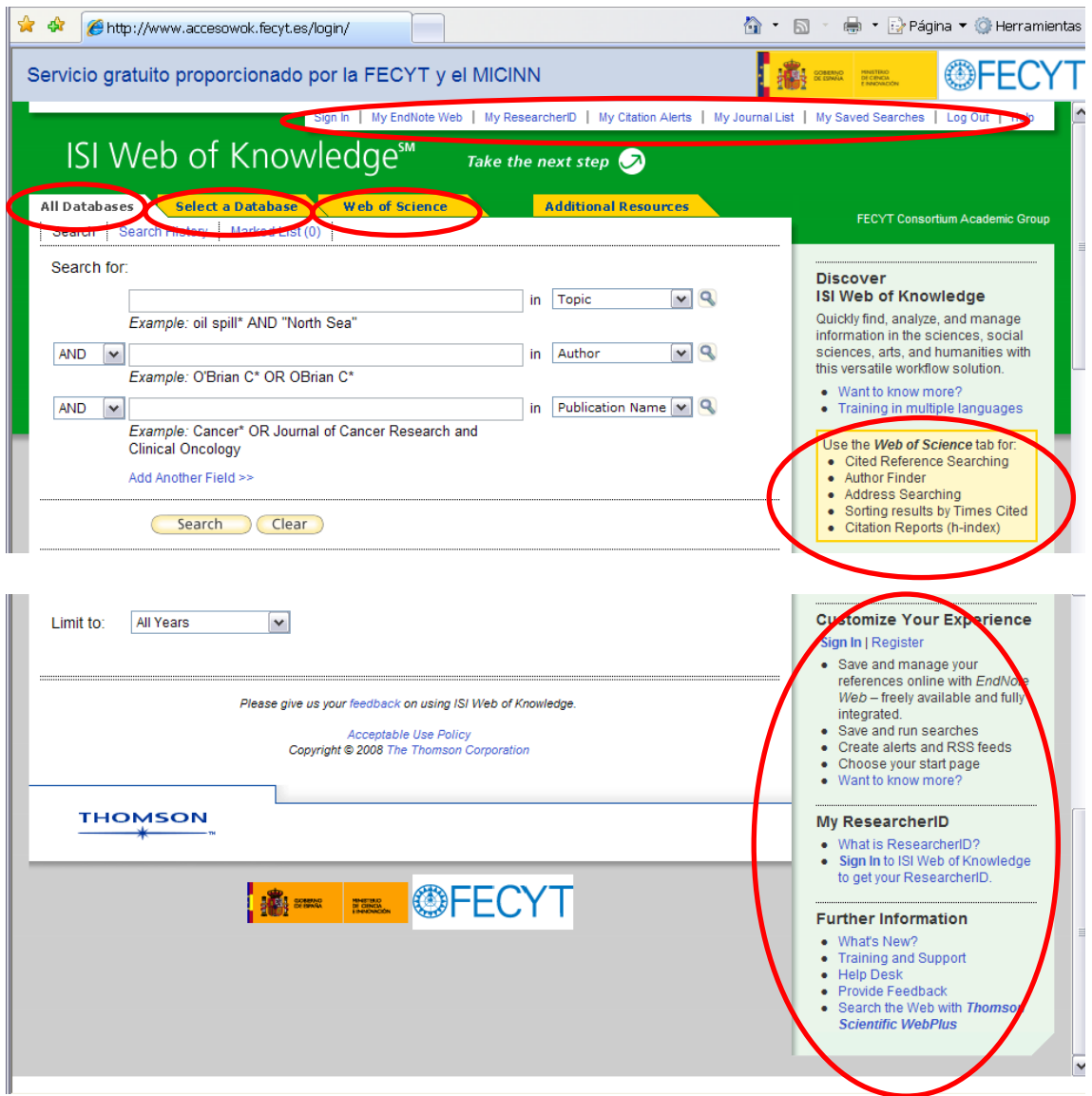

Puede elegir hacer la búsqueda en Todas las Bases de datos, en sólo una base de datos o en la Web of Science.

Si quiere conocer el número de citas que tiene un autor o una referencia bibliográfica, lo tiene que buscar en el recurso [Web of](http://www.accesowok.fecyt.es/wos/)  **[Science](http://www.accesowok.fecyt.es/wos/)** 

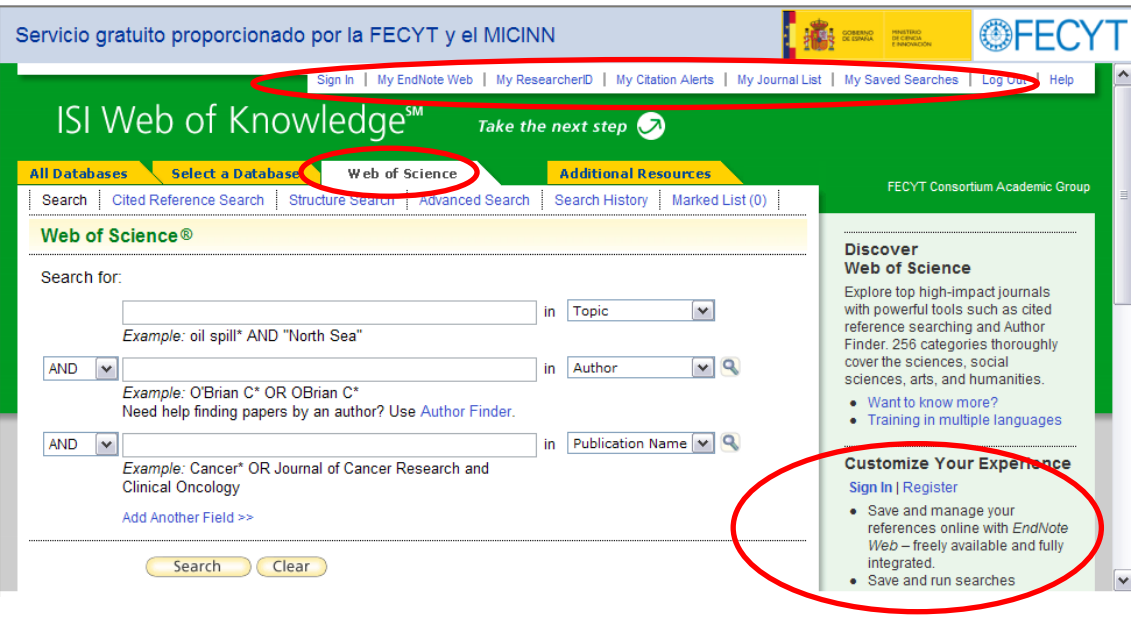

Si pinchamos en la pestaña de **Select a Database** veremos la siguiente pantalla en donde se nos muestran todas las Bases de datos suscritas con ISI Web of Knowledge:

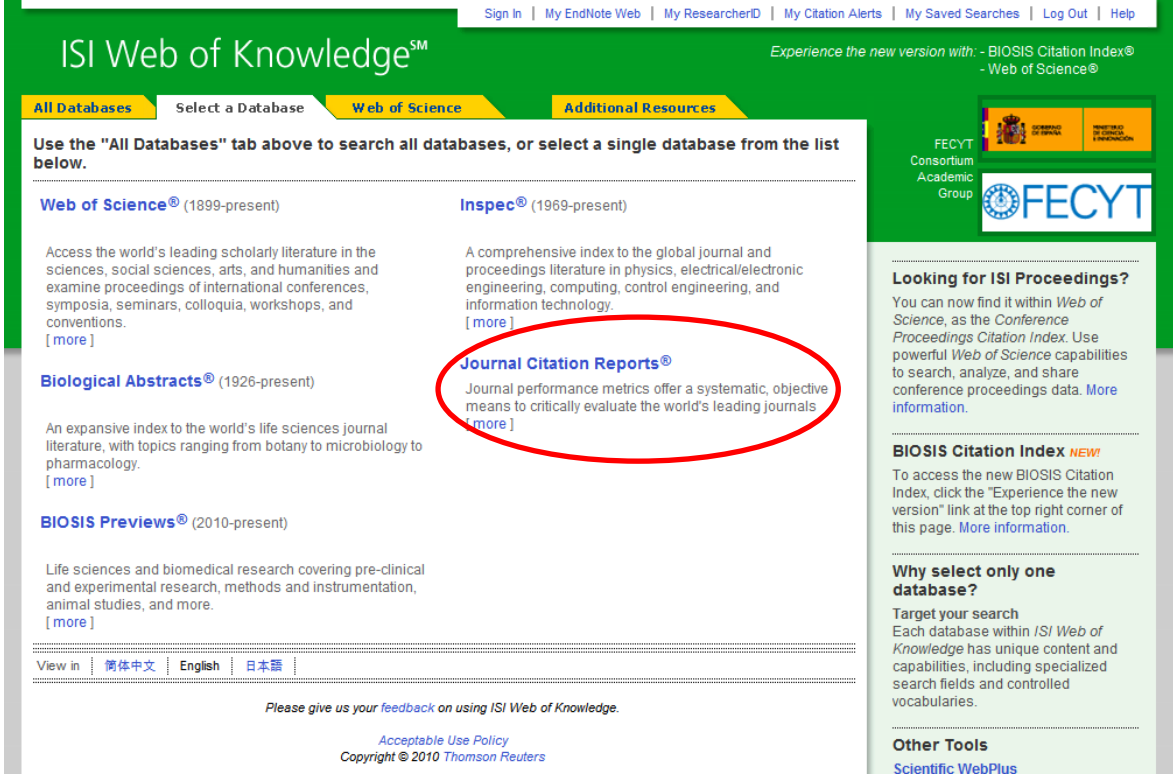

o Si quiere conocer el factor de impacto y el índice de inmediatez de las revistas, tiene que hacer la consulta en el [Journal](http://www.accesowok.fecyt.es/jcr/)  [Citation Reports.](http://www.accesowok.fecyt.es/jcr/)

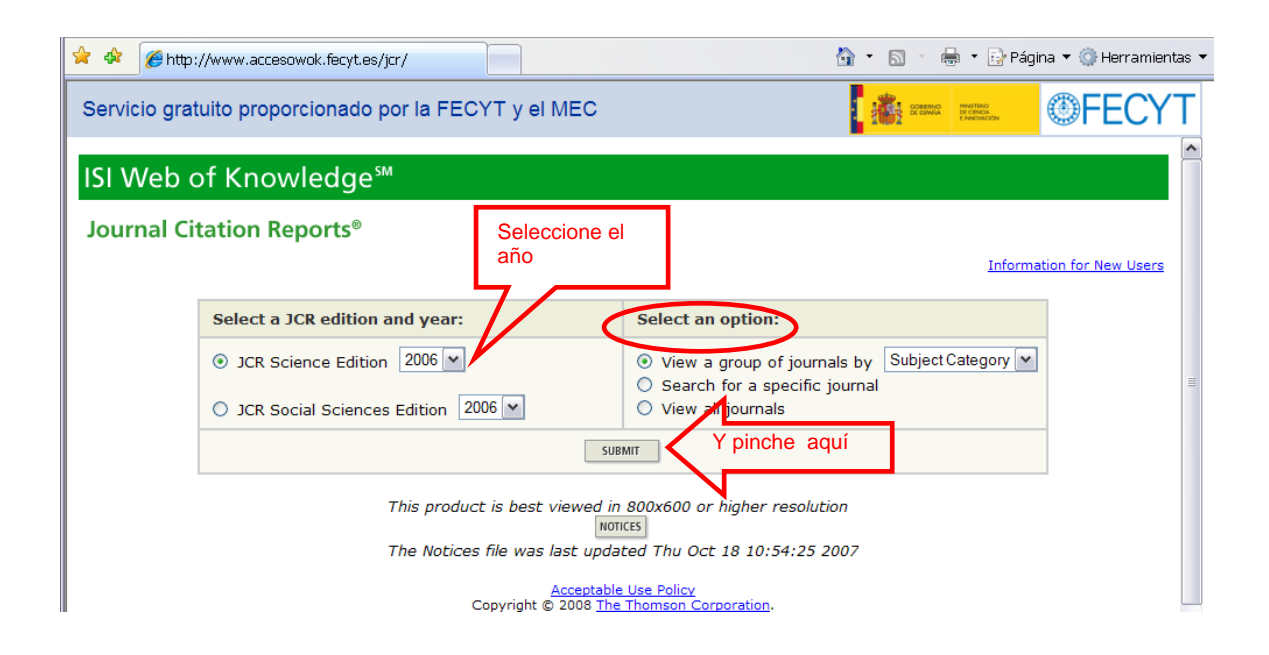

En el ISI web of knowledge es necesario registrarse para poder guardar las búsquedas, recibir alertas de citas, etc.

Si quiere conocer el manejo de la web of knowledge, consulte su oferta de cursos online y tutoriales dinámicos en [http://www.accesowok.fecyt.es](http://www.accesowok.fecyt.es/)

#### Aviso para los usuarios que accedan desde fuera del campus:

Recientemente ha cambiado el método para acceder a la Web of Knowledge (WoK) **desde fuera del Campus**. Ahora lo hacemos mediante un sistema llamado "de federación". En la parte inferior izquierda de la página de la Fecyt de acceso a la WoK hay una lista desplegable en la que hay que escoger el nombre de nuestra Universidad. Cuando pinchamos en aceptar aparecerá la pantalla nuestra en la que rellenamos el PIN y desde ella accederemos.

Para conseguirlo es necesario que la **configuración de seguridad de los navegadores** cumpla unos requisitos determinados. En este enlace le ponemos los pasos que hay que dar:<http://www.ucm.es/BUCM/med/doc9284.pps>

 $\checkmark$  Si necesita buscar el factor de impacto de las revistas médicas españolas, tiene que consultar el servidor del IHCD **[Revistas](http://ime.uv.es/imecitas/impacto_ime.asp)  [Médicas Españolas](http://ime.uv.es/imecitas/impacto_ime.asp) (años 2001-2005), por** IHCD y CSIC. Para más información sobre sus contenidos y manejo, consulte la [ayuda](http://ime.uv.es/imecitas/ayuda_busqueda.html).

Tiene más información, con ejemplos, sobre el factor de impacto potencial de las revistas y autores y sobre los criterios de calidad de las revistas científicas en nuestra página [web](http://www.ucm.es/BUCM/med/) de Apoyo a la [Docencia e Investigación](http://www.ucm.es/BUCM/med/31267.php)

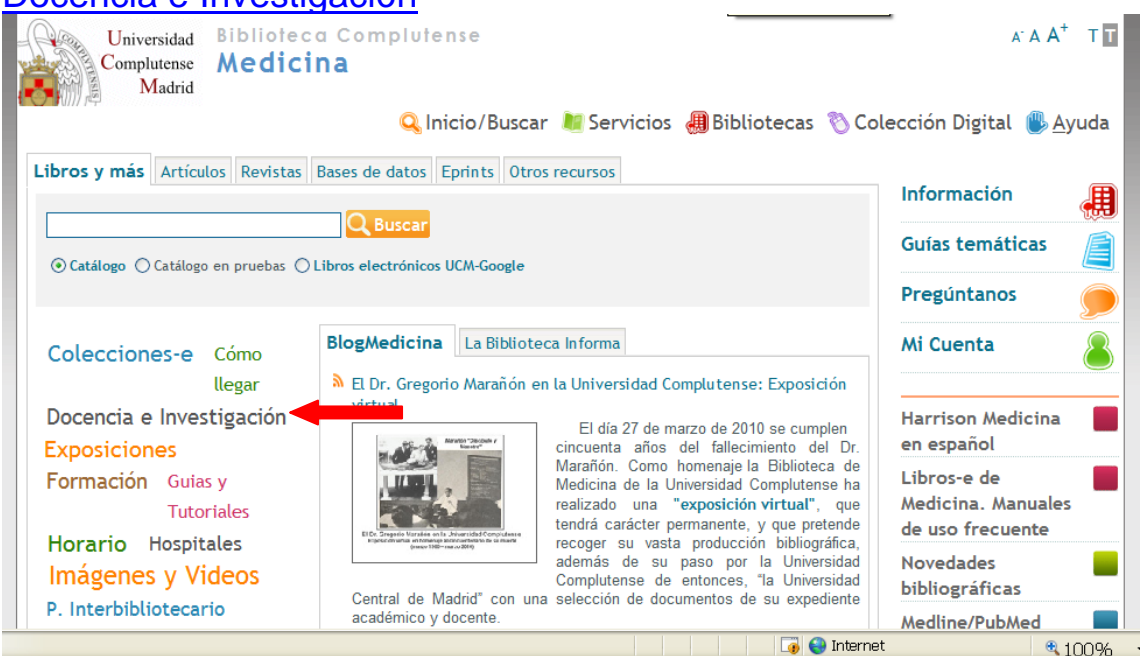

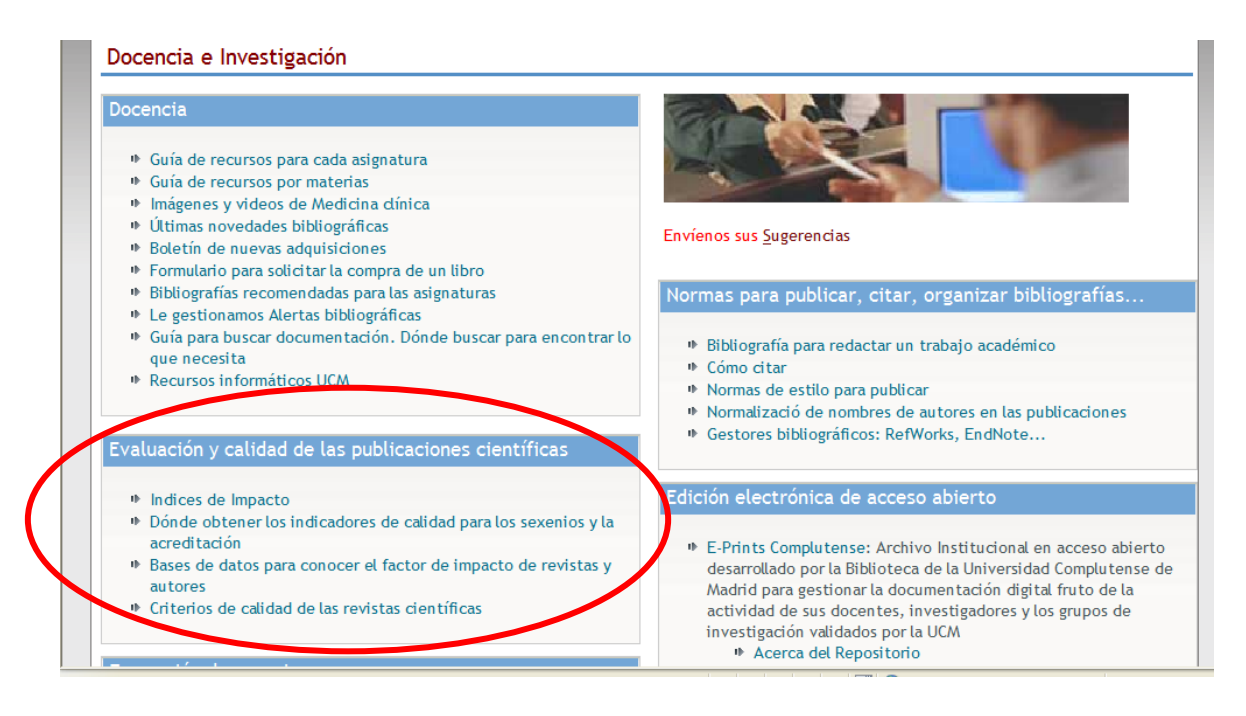

Recuerde que para buscar el **índice de impacto** potencial de un artículo y autor, tiene que acceder a la web of knowledge – **web of Science**. Si busca el impacto de una revista, acceda al **Journal Citation Reports** (hay muy pocas españolas). Si la revista es española consulte en **[Revistas Médicas Españolas](http://ime.uv.es/imecitas/impacto_ime.asp)**. Más información en nuestra web – [Docencia e Investigación](http://www.ucm.es/BUCM/med/31267.php)

#### <span id="page-23-0"></span> **Si necesita gestores bibliográficos para organizar sus bibliografías personales, busque en:**

o En nuestra [web](http://www.ucm.es/BUCM/med/) opción [Docencia e Investigación,](http://www.ucm.es/BUCM/med/31267.php) la opción "Normas para publicar, citar, organizar bibliografías, etc.

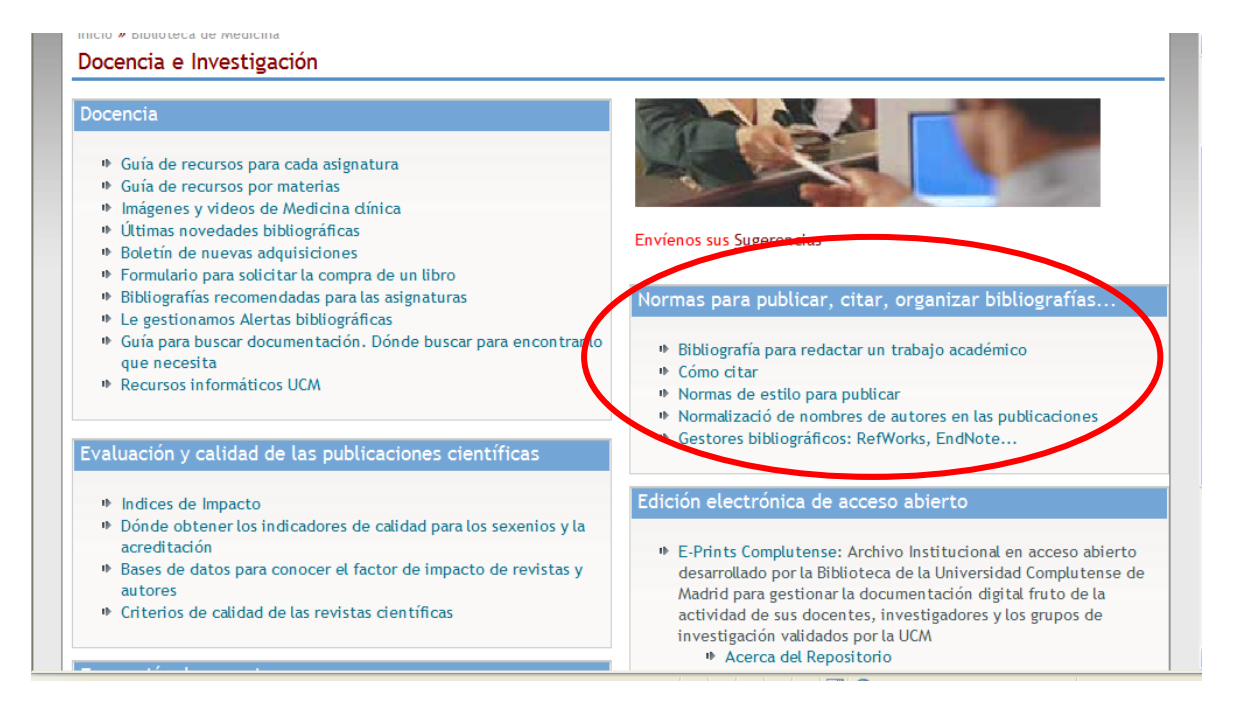

Disponemos de tres gestores: Refworks y Endnote con acceso en línea y Procite (instalación local).

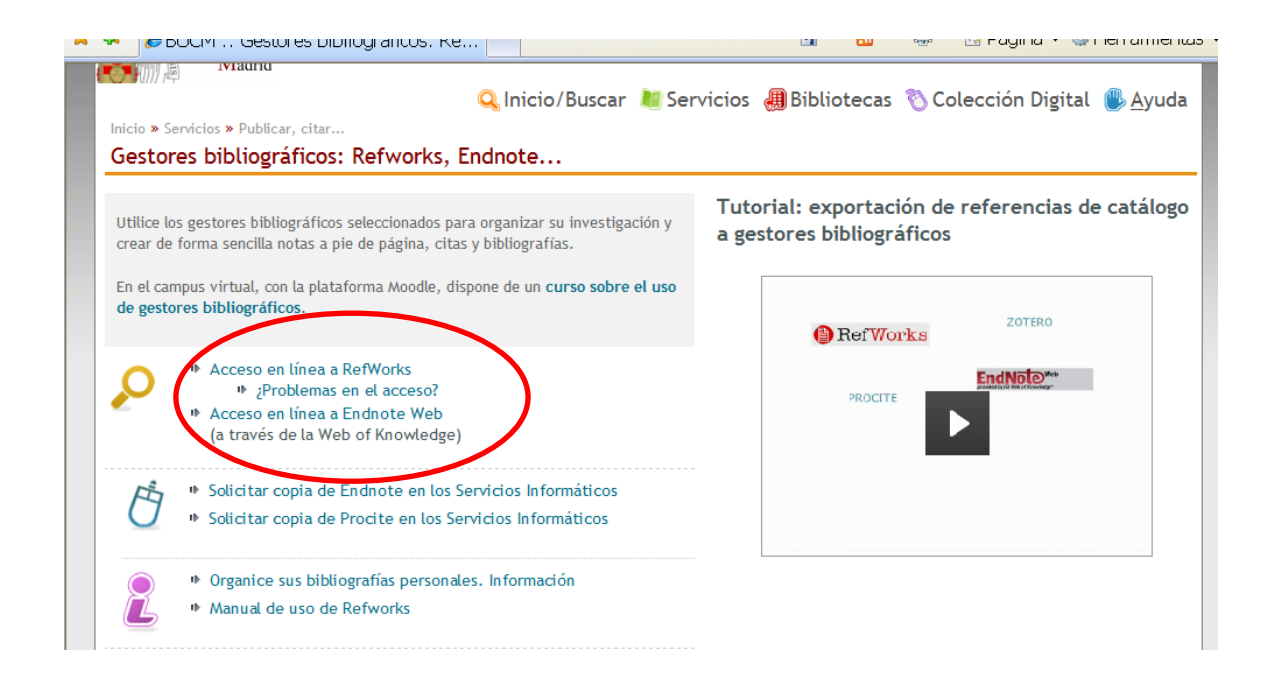

<span id="page-24-0"></span> **Si necesita conocer los recursos de información que tiene la biblioteca sobre un tema específico, busque en:**

#### o [Bibliografías](http://www.ucm.es/BUCM/?vertab29833=6):

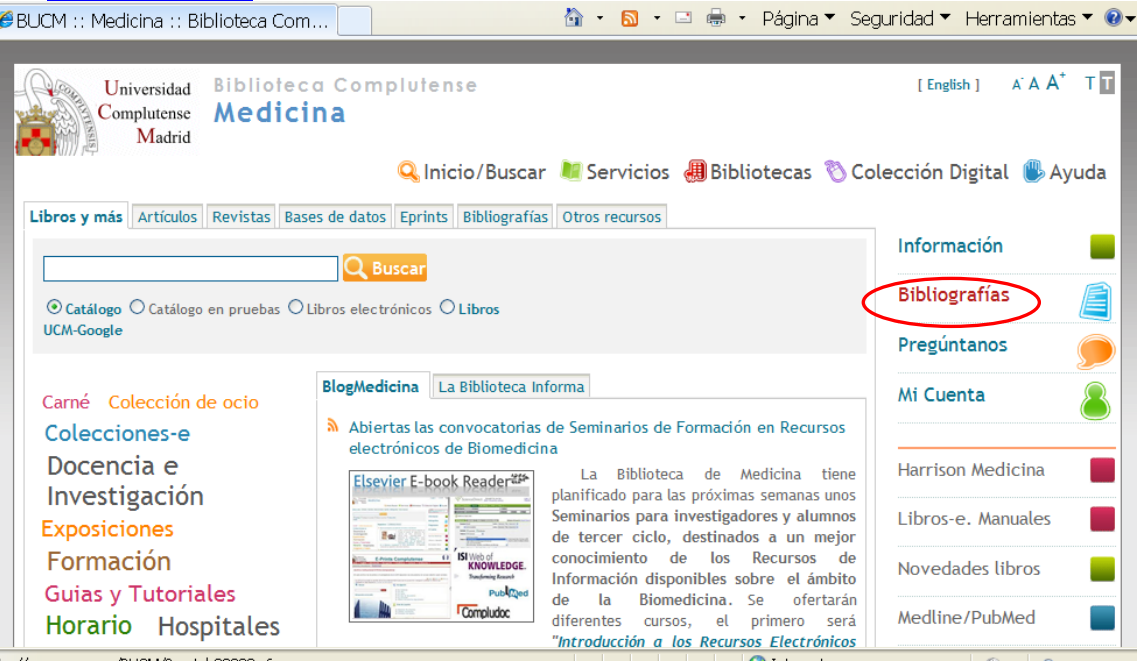

Puede navegar y Buscar por materias, por asignaturas y profesor:

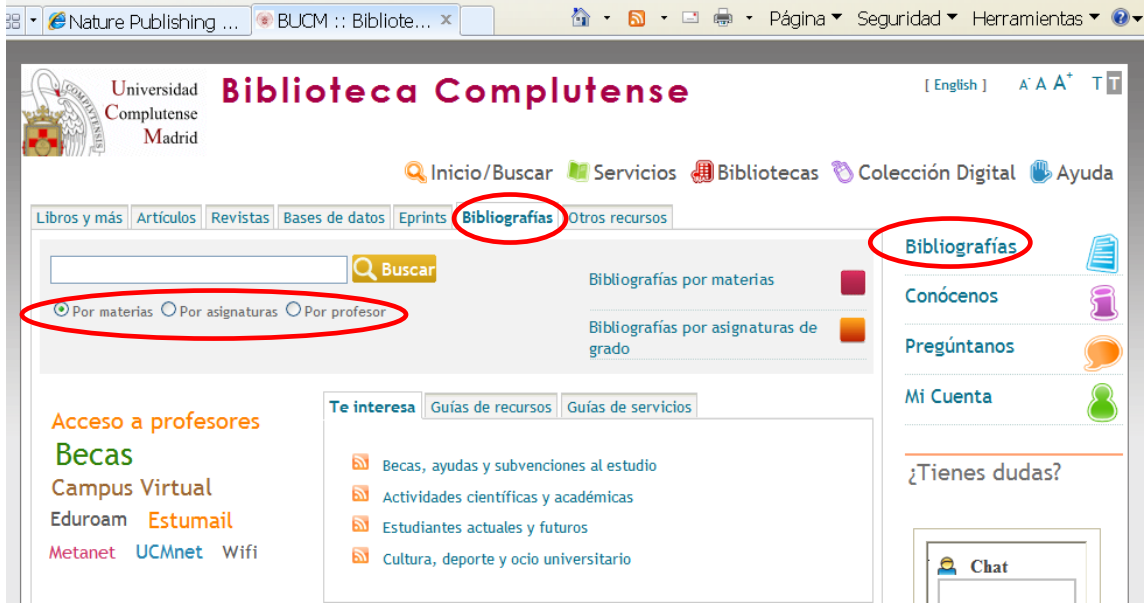

o En Medicina hemos seleccionado las revistas electrónicas, las bases de datos, tesis y material de investigación y otros recursos de interés para cada asignatura y para cada materia. Ejemplo:

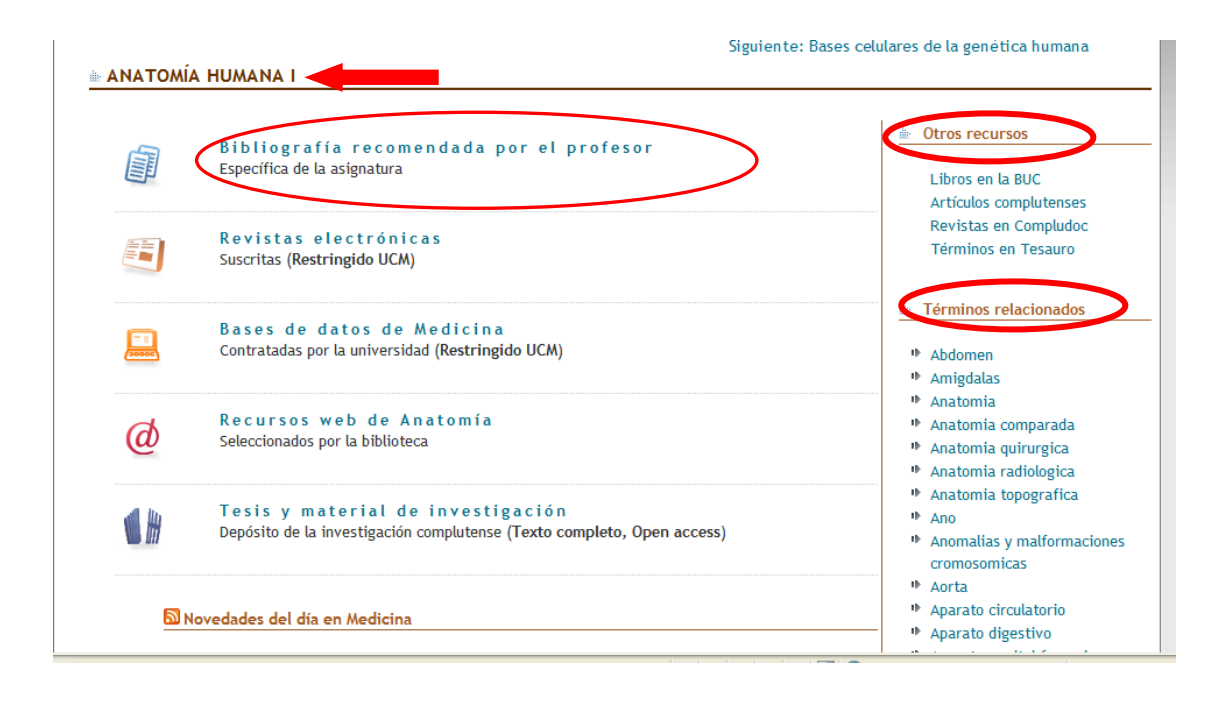

<span id="page-25-0"></span> **Si necesita editar trabajos o ver los que hay publicados en** *open access* **busque en la pestaña E-Prints:**

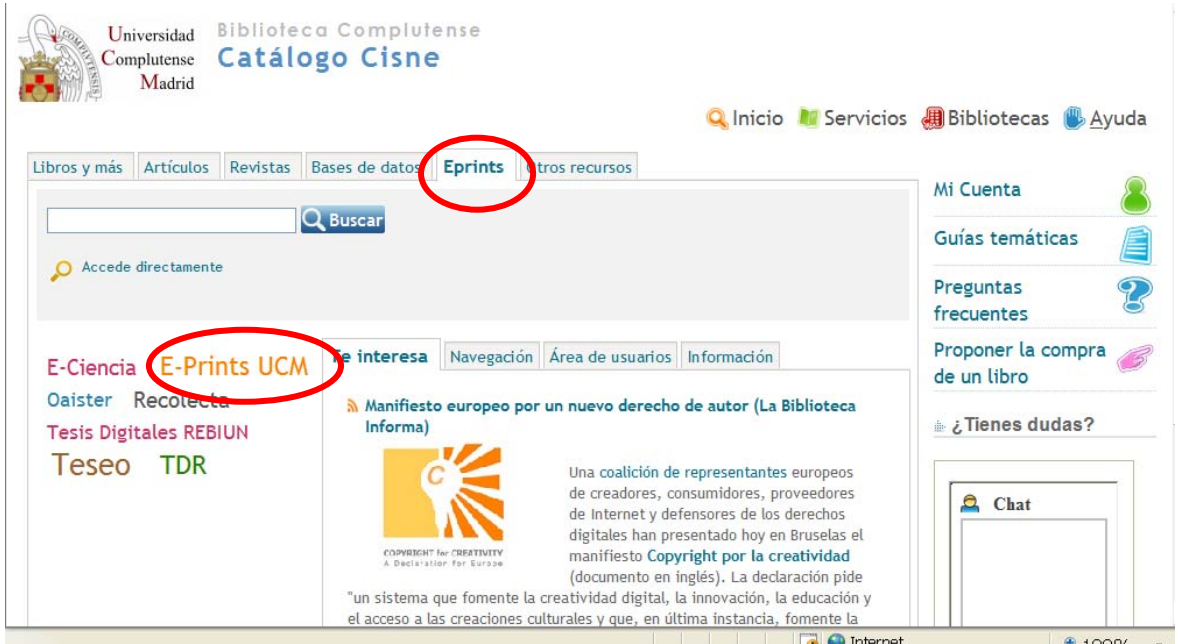

o [E-Prints:](http://www.ucm.es/eprints/) Archivo institucional de la UCM en acceso abierto (open access). Incluye artículos de revistas, ponencias, libros o cualquier otro producto de investigación o apoyo a la docencia. Tiene que registrarse para depositar documentos.

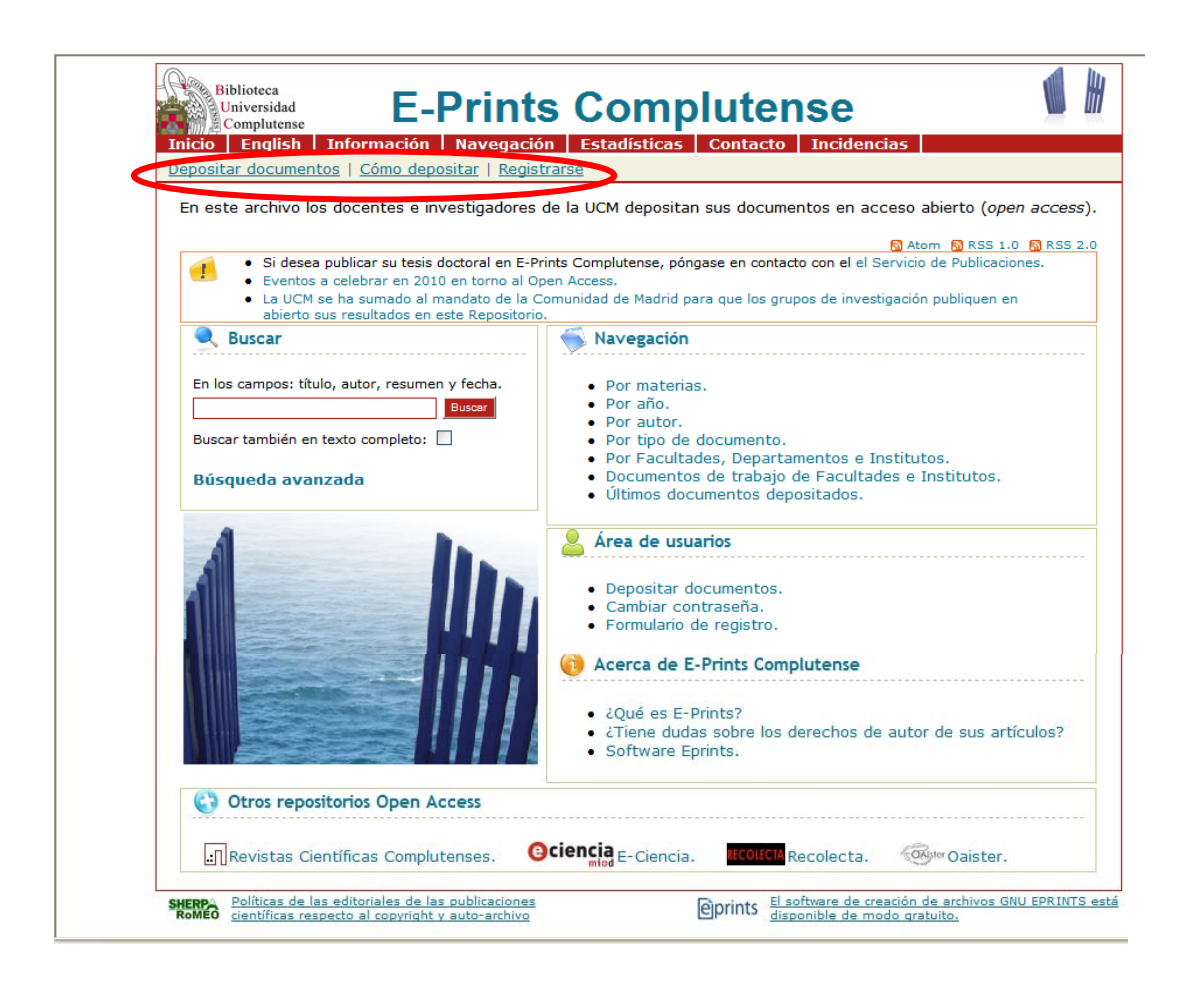

Más información en la Biblioteca y en nuestra página web <http://www.ucm.es/BUCM/med>

PARA CONSULTAS, DUDAS, PROBLEMAS Y SUGERENCIAS, CONTACTE CON LA BIBLIOTECA

> Teléfonos: 91-394-1234 / 1337 buc\_med@buc.ucm.es